# **Peak Atlas** *DCA Pro*

*Hochmoderner Halbleiterkomponenten-Analysator mit Grafikanzeige und PC-Anschlussmöglichkeit Modell DCA75* 

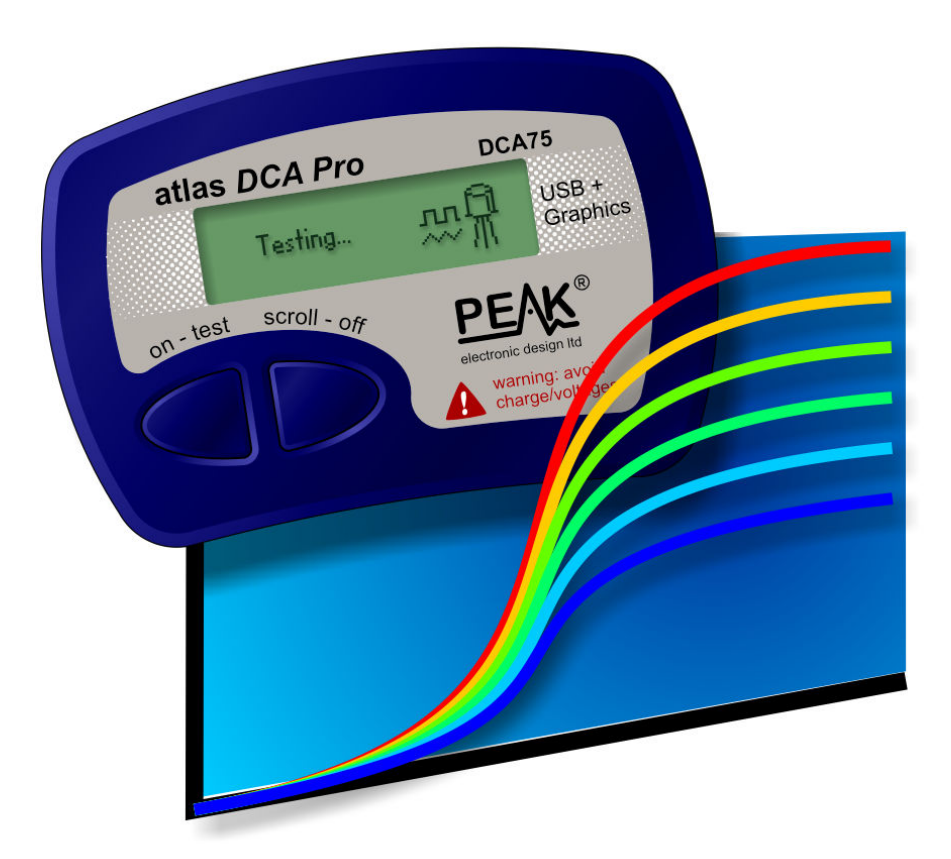

In GB entwickelt und mit Stolz hergestellt.

# **Benutzerhandbuch**

© Peak Electronic Design Limited 2012/2013 Im Interesse der Weiterentwicklung können die in diesem Handbuch enthaltenen Informationen ohne vorherige Ankündigung geändert werden - E&OE

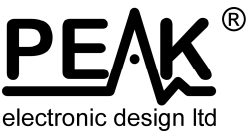

### **Möchten Sie Ihr Gerät sofort nutzen?**

Wir verstehen, dass Sie es nicht erwarten können, Ihren Atlas DCA Pro zu nutzen. Das Gerät ist betriebsbereit; allerdings sollten Sie vor Inbetriebnahme einen Blick in das Benutzerhandbuch werfen und sicherstellen, dass Sie zumindest die Hinweise auf Seite 5 gelesen haben.

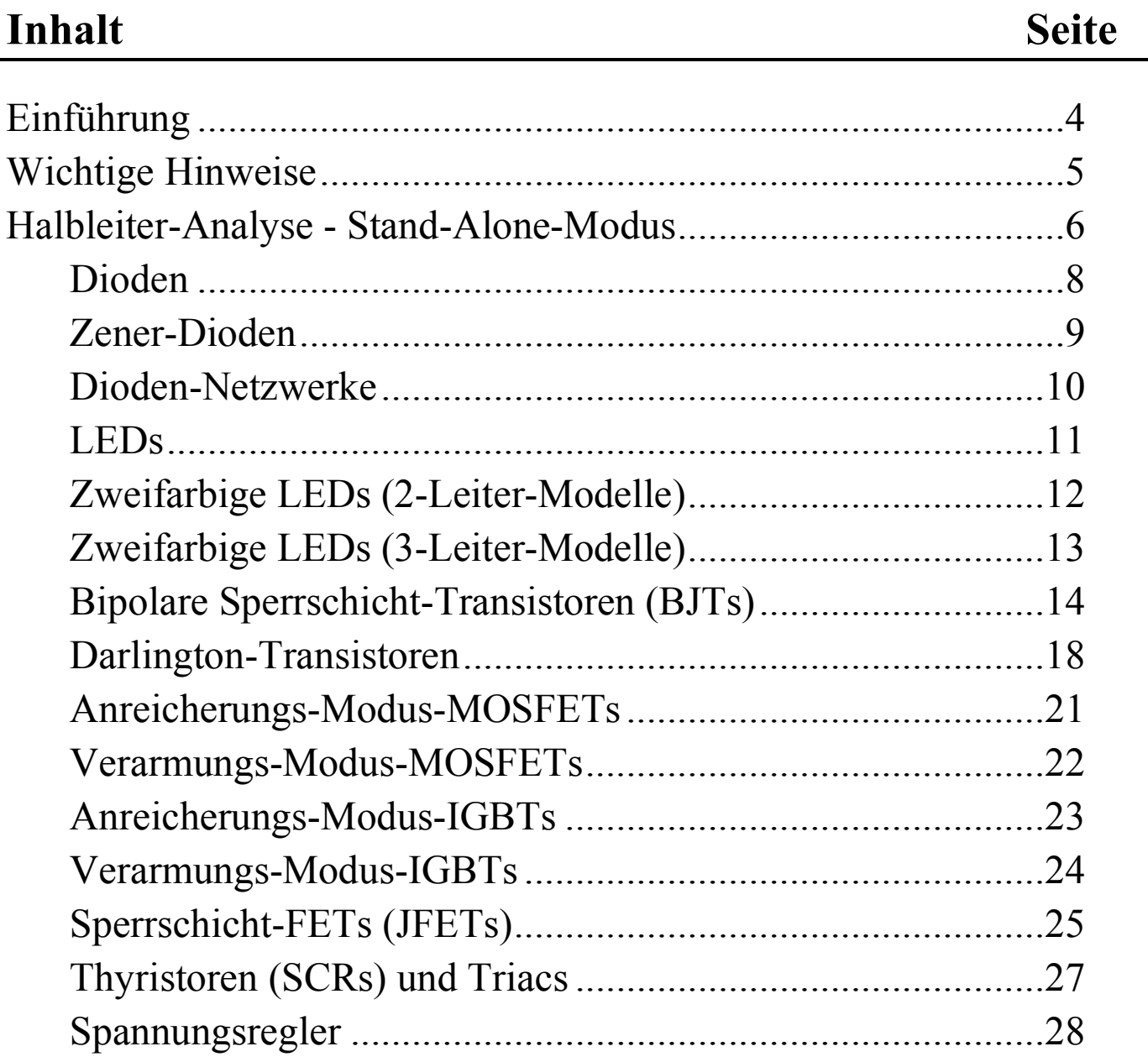

Fortsetzung des Inhaltsverzeichnisses auf der nächsten Seite…

Atlas *DCA Pro* Benutzerhandbuch September 2013 – Rev 1.3

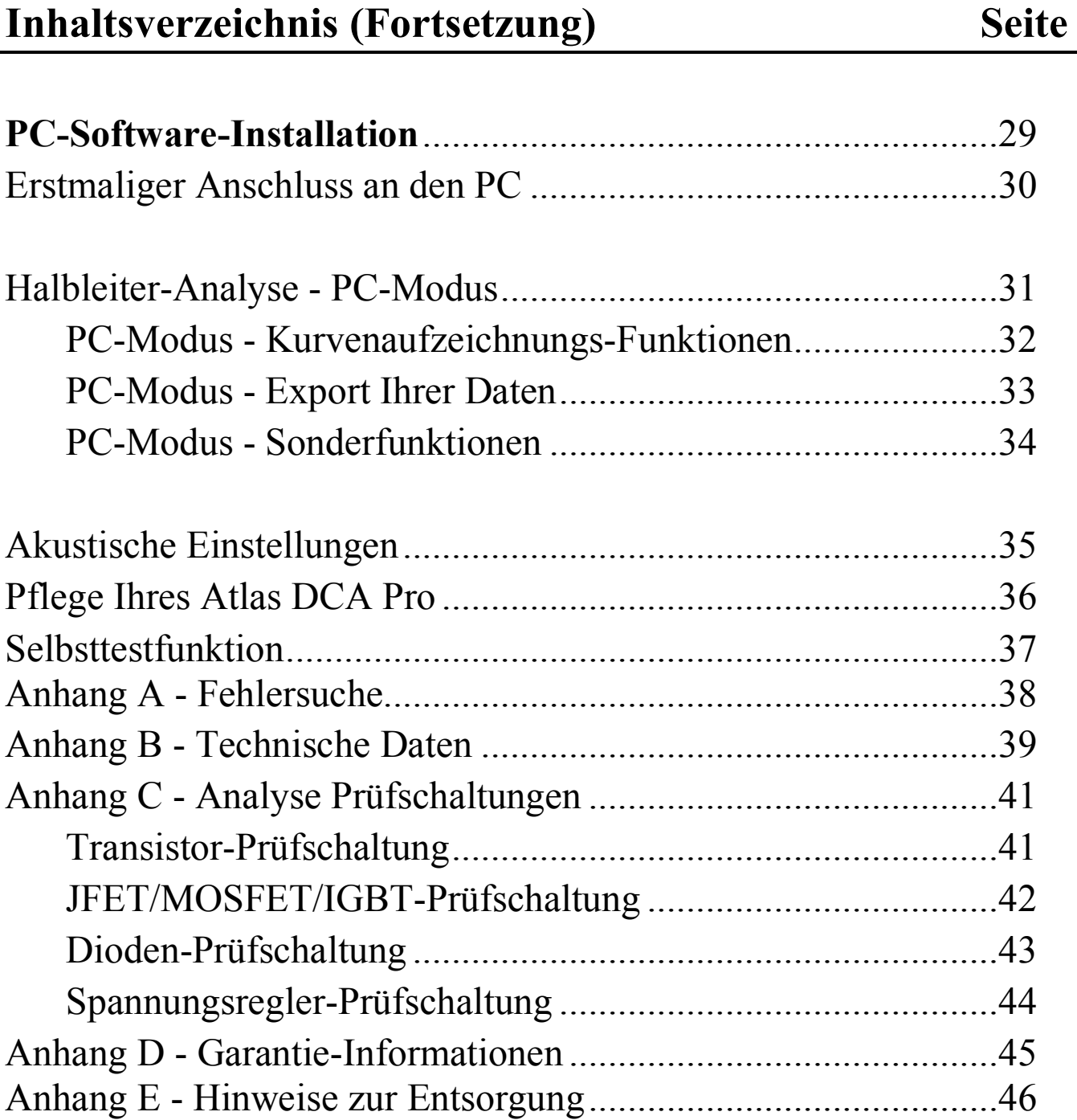

### **Einführung**

Der Peak Atlas DCA Pro ist ein moderner Halbleiter-Analysator, der Einfachheit, Benutzerfreundlichkeit und eine Reihe von erweiterten Funktionen in sich vereint. Sie können Ihren DCA Pro allein oder in Kombination mit einem Laptop oder Desktop-PC verwenden.

### **Zusammenfassung der Leistungsmerkmale:**

- Automatische Komponenten-Erkennung und schematische Darstellung
	- **Bipolare Transistoren**
	- Darlington-Transistoren
	- Anreicherungs-Modus- und Verarmungs-Modus-MOSFETs
	- Anreicherungs-Modus- und Verarmungs-Modus-IGBTs
	- **Sperrschicht-FETs**
	- **Empfindliche Kleinleistungs-Triacs und Thyristoren**
	- **EXECUTE:** Licht emittierende Dioden
	- **EXAM** Zweifarbige LEDs
	- Dioden und Dioden-Netzwerke
	- Zener-Dioden
	- **Spannungsregler**
- Automatische Erkennung der Pinbelegung, einfach beliebig anschließen.
- Erkennung besonderer Merkmale wie Freilauf-Dioden und Nebenwiderstände.
- Verstärkungs-Messung für bipolare Transistoren.
- Leckstrom-Messung für bipolare Transistoren.
- Silizium- und Germanium-Erkennung für bipolare Transistoren.
- Gate-Schwellspannungs-Messung für Anreicherungs-Modus-MOSFETs.
- Halbleiter-Vorwärtsspannungs-Messung für Dioden, LEDs und Transistor-Basis-Emitter-Sperrschichten.
- Zener voltage measurement.
- Die PC-Konnektivität bietet:
	- Größere Anzeige der Komponenten-Erkennung.
	- Detaillierte Messung der Merkmale.
	- Kurvenaufzeichnungs-Funktionen.
- Automatische und manuelle Abschaltung.

### **Wichtige Hinweise**

### **Bitte beachten Sie folgende Richtlinien:**

- Dieses Instrument darf NIEMALS an strombetriebene Geräte/Komponenten und nicht an Geräte/Komponenten mit gespeicherter Energie (z.B. geladene Kondensatoren) angeschlossen werden. Nichtbeachtung dieses Warnhinweises kann zu Verletzungen, Schäden am zu prüfenden Gerät, Schäden an Ihrem DCA Pro und zum Verlust der Herstellergarantie führen.
- Der DCA Pro wurde zur Analyse von Halbleitern entwickelt, die nicht schaltungsintern sind, da komplexe Schaltungseffekte zu fehlerhaften Messungen führen würden.
- Vermeiden Sie grobe Behandlung, harte Schläge und extreme Temperaturen.
- Dieses Gerät ist nicht wasserdicht.
- Verwenden Sie nur hochwertige AAA Alkaline-Batterien.

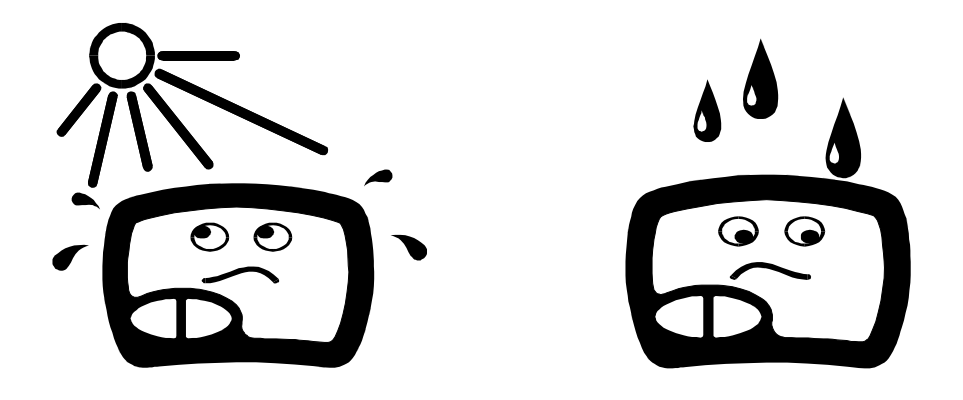

## **Komponenten-Analyse - Stand-Alone-Modus**

Der DCA Pro wurde entwickelt, um einzelne, GE nicht angeschlossene, nicht stromversorgte Komponenten zu analysieren. Dadurch wird Œ sichergestellt, dass keine externen Anschlüsse die gemessenen Parameter beeinflussen können. Die drei Messfühler können beliebig an die Komponente angeschlossen werden. Wenn die Komponente nur zwei Anschlüsse hat, kann jedes beliebige Paar der drei Messfühler verwendet werden.

Der DCA Probeginnt mit der Analyse der Komponente, wenn die **on-Test**-Taste gedrückt wird.

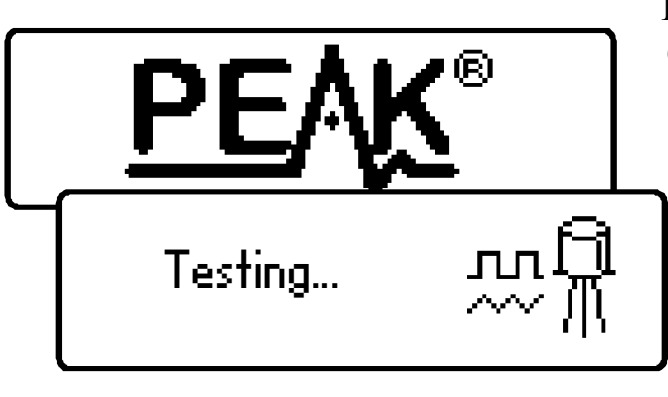

Bei der ersten Analyse (nachdem das Gerät ausgeschaltet wurde) werden die Tests durchgeführt, während das Peak-Logo angezeigt wird.

Für die anschließende Prüfung, wenn das Gerät bereits eingeschaltet ist, zeigt das Gerät den "Testing…" Bildschirm an.

Je nach Komponententyp kann die Analyse einige Sekunden in Anspruch nehmen, worauf die Ergebnisse der Analyse angezeigt werden.

Die Informationen werden jeweils auf einer "Seite" angezeigt, wobei jede Seite problemlos durch ein kurzes Drücken der **scroll-off**-Taste gescrollt wird.

Obwohl der DCA Pro sich bei Inaktivität selbst ausschaltet, können Sie ihn manuell ausschalten, indem Sie die **scroll-off**-Taste einige Sekunden gedrückt halten.

Wenn der DCA Pro mit den Messfühlern keine Komponente erkennen kann, wird folgende Meldung angezeigt:

Wenn der Komponententyp nicht unterstützt wird, wenn die Komponente defekt ist oder schaltungsintern geprüft wird, kann auf die Analyse die folgende Meldungsanzeige erfolgen:

Einige Komponenten können aufgrund eines kurzgeschlossenen Anschlusses eines Messfühlerpaares defekt sein. In diesem Fall wird diese (oder eine ähnliche) Meldung angezeigt:

Wenn alle drei Messfühler kurzgeschlossen sind (oder einen sehr geringen Widerstand aufweisen), wird folgende Meldung angezeigt:

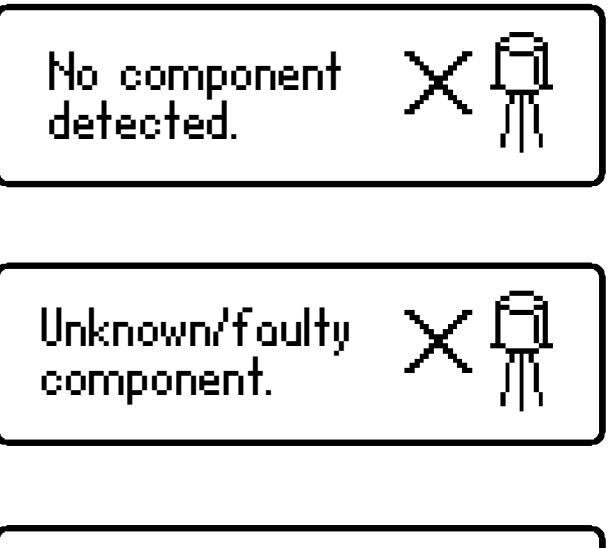

Red & Blue leads shorted.

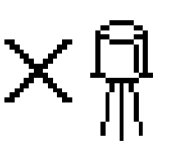

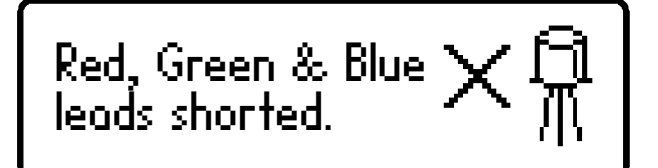

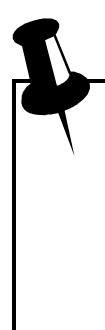

Es ist möglich, dass der DCA Pro eine oder mehrere Dioden-Sperrschichten oder andere Komponenten innerhalb eines unbekannten oder defekten Teils erkennt. Dies kann vorkommen, da viele Halbleiter PN-(Diode)-Sperrschichten aufweisen. Weitere Informationen finden Sie im Abschnitt "Dioden und Dioden-Netzwerke".

## **Dioden**

Der DCA Proanalysiert fast jedes Dioden-Modell. Jedes Paar der drei Testklemmen kann beliebig an die Diode angeschlossen werden. Erkennt das Gerät eine einzelne Diode, wird eine Meldung angezeigt, die dieser ähnelt:

Diode junction Green-K Blue-A VF=0.694V at 5.00mA

In diesem Beispiel ist die Kathode (Symbol K) an den grünen Messfühler und die Anode (Symbol A) an den blauen Testfühler angeschlossen,

während der rote Messfühler nicht angeschlossen ist.

Der Vorwärts-Spannungsabfall wird ebenfalls angezeigt, wodurch man einen Hinweis auf die Dioden-Technologie erhält. In diesem Beispiel ist es wahrscheinlich, dass es sich bei der Diode um eine Standard-Silizium-Diode handelt. Eine Germanium- oder Schottky-Diode kann eine Vorwärts-Spannung von etwa 0,25V entwickeln. Der Strom, bei dem die Diode getestet wird, wird ebenfalls angezeigt. Der DCA Pro prüft Dioden (PN-Sperrschichten) typischerweise mit einem Vorwärts-Strom von 5mA.

Beachten Sie bitte, dass der DCA Pro nur eine Diode erkennt, selbst wenn zwei Dioden in Reihe geschaltet sind, wenn die dritte Testklemme nicht an die Sperrschicht zwischen den Dioden angeschlossen wird. Der angezeigte Vorwärts-Spannungs-Abfall entspricht jedoch der Spannung der gesamten Reihenschaltung.

Der DCA Proerkennt, dass es sich bei der/den geprüften Diode(n) um ein LED handelt, wenn der gemessene Vorwärts-Spannungsabfall 1,50V überschreitet. Weitere Informationen finden Sie im Abschnitt über LED-Analysen.

### **Zener-Dioden**

Der DCA Pro unterstützt Zener-Dioden (und Avalanche-Dioden). Außerdem kann das Gerät die Zener-Spannung\* messen.

Schließen Sie ein beliebiges Paar der 3 Messfühler an die Zener-Diode an.

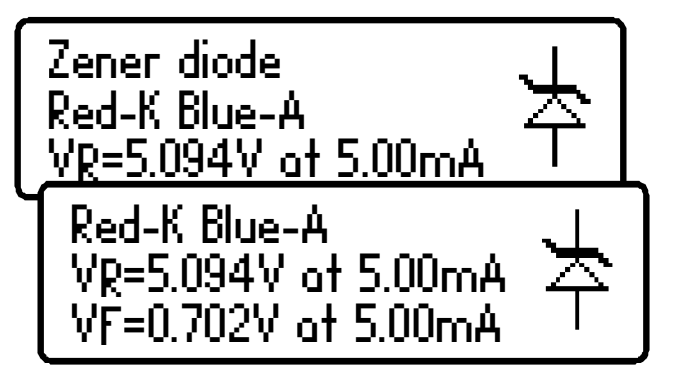

Nach der Analyse werden die Komponenten-Details angezeigt.

In diesem Beispiel wurde eine Zener-Diode mit einer Sperrspannung (Zener-Spannung) von nahezu 5,1 V ermittelt. Zusätzlich werden auch die Werte der Vorwärtsspannung

gemessen, in diesem Fall beträgt sie 0,702 V bei 5mA.

Der DCA Proversucht, die Zener-Diode mit einer Nennstromstärke von 5mA zu prüfen. Für Zener-Dioden mit einer Zener-Spannung über ca. 9V wird eine geringere Prüfstromstärke verwendet. Dies wird in der folgenden Grafik dargestellt:

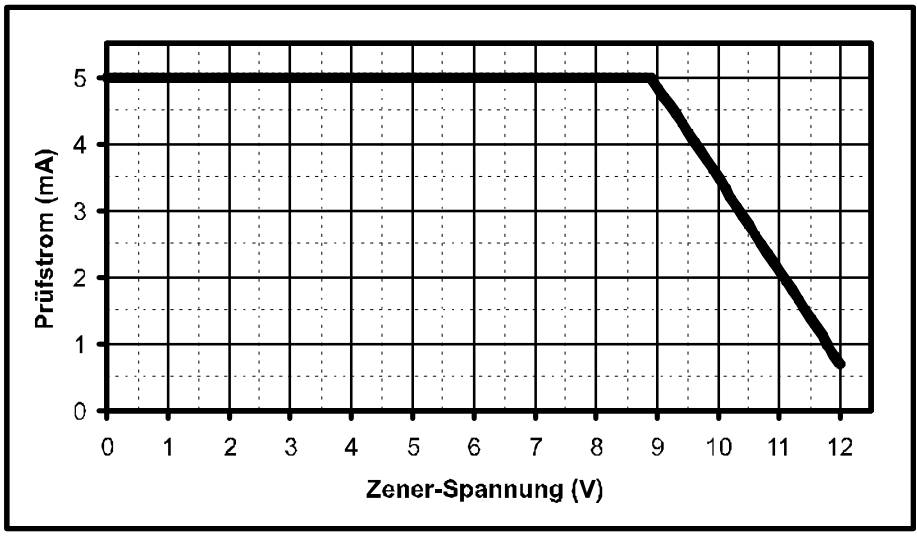

\*Der DCA Pro ist eventuell nicht in der Lage, Zener-Dioden mit einer Zener-Spannung über 11V zu erkennen. Er erkennt aber dennoch die Dioden-Sperrschichten in seinem Vorwärtsrichtungs-Modus.

### **Dioden-Netzwerke**

Der DCA Proerkennt mehrere Dioden-Sperrschichten zwischen den Messfühlern. Für Geräte mit drei Anschlüssen, wie den SOT-23 Dioden-Netzwerken, müssen alle drei Messfühler angeschlossen werden.

Das Gerät zeigt der Reihe nach die Ergebnisse für jede Dioden-Sperrschicht an.

Zunächst zeigt das Gerät an, dass es eine Reihe von Dioden-Sperrschichten gefunden hat:

Dann werden die Details der ersten Diode (Diode #1) angezeigt. In diesem Beispiel ist die grüne Testklemme an die Kathode von Diode #1 und die blaue Testklemme an die Anode angeschlossen.

Die Einzelheiten zur zweiten Diode werden dann angezeigt (durch kurzes Drücken der **scroll-off** Taste):

Obiges Beispiel zeigt, dass die blaue Testklemme sowohl an die Anode von Diode #1 als auch an die Kathode von Diode #2 angeschlossen ist. Dies bedeutet, dass die beiden Dioden, mit der blauen Testklemme im Mittelpunkt, effektiv in Reihe geschaltet sind. Dieses Beispiel wird nachfolgend dargestellt:

#1

#2

Grün A Rot

Blau

Wie im Fall der Analyse der einzelnen Diode wird die Vorwärtsspannung für jede Diode mit einer Nennprüfstromstärke von 5mA gemessen.

### #1: Diode junction Green-K Blue-A #1: Diode junction Green-K Blue-A VF=0.699V at 5.00mA

2 diode junctions

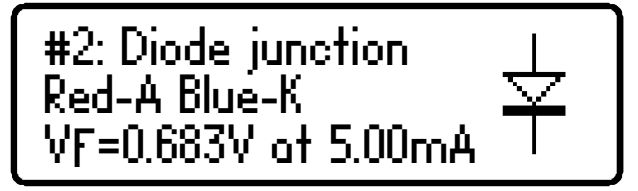

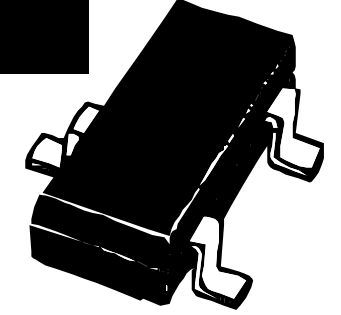

### **LEDs**

Eine LED (Licht emittierende Diode) ist in Wahrheit nur eine andere Art von Diode; der DCA Pro wird jedoch erkennen, dass es sich um eine LED oder ein LED-Netzwerk handelt, wenn der Vorwärts-Spannungsabfall der Diode höher als 1,5V ist. So kann der DCA Pro auf intelligente Weise zweifarbige

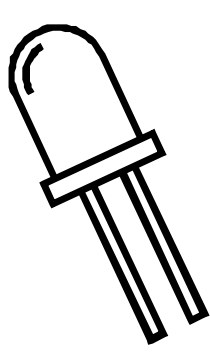

LEDs in ihren Varianten als Modelle mit zwei oder drei Anschlüssen erkennen. Weitere Informationen finden Sie im Abschnitt über zweifarbige LEDs.

Bei Modellen mit zwei Anschlüssen können Sie ein beliebiges Paar Testklemmen an Ihr LED anschließen. Schließen Sie den dritten Anschluss nicht an.

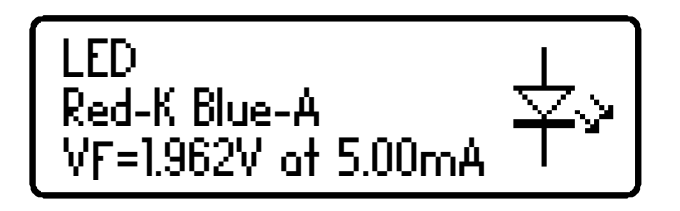

In diesem Beispiel wird die rote Testklemme an die (negativen) Kathode der LED und die blaue Testklemme an die (positive) Anode angeschlossen.

Die Vorwärtsspannung der LED wird mit einem Nennstrom von 5mA gemessen.

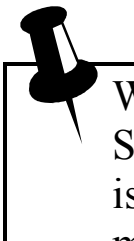

 Während des Analyseprozesses leuchtet die LED kurz auf (so können Sie deren Beleuchtungsfarbe sehen). Bei einer Prüfspannung von 5mA ist die Helligkeit eventuell nicht so stark wie erwartet, da LEDs häufig mit Strömen von 10-20mA betrieben werden. Hochleistungs-LEDs werden zuweilen mit 350mA oder höher betrieben.

# **Zweifarbige LEDs (2-Leiter-Modelle)**

Zweifarbige LEDs sind in der Regel in zwei Varianten erhältlich; 2- und 3-Leiter-Modelle.

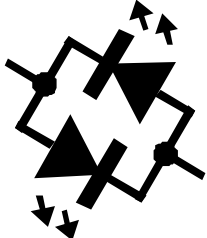

Dieser Abschnitt beschreibt die Prüfung von 2-Leiter-Bicolor-LEDs. Diese Modelle werden intern antiparallel (back-to-back) angeschlossen.

Ähnlich wie bei der Dioden-Netzwerk-Analyse wird jedes Bicolor-LED der Reihe nach im Detail aufgeführt.

Dieses Beispiel zeigt, dass die Kathode von LED #1 an die rote Testklemme und deren Anode an die blaue Testklemme angeschlossen ist. Es werden die Werte der Vorwärtsvorspannung für LED #1 angezeigt, in diesem Fall 1,823V bei 5mA.

Nach Drücken der **scroll-off**-Taste werden die Details des zweiten LEDs im Bicolor-LED-Gehäuse angezeigt.

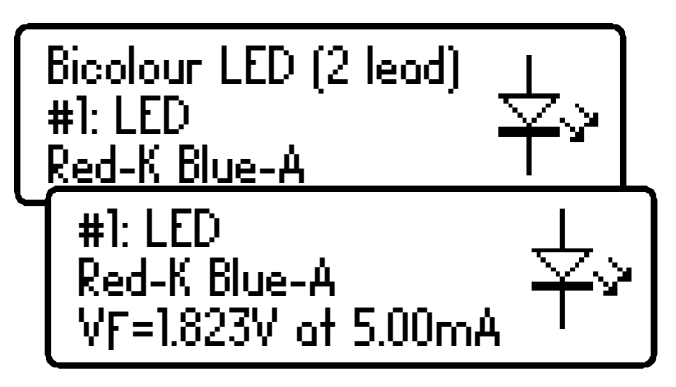

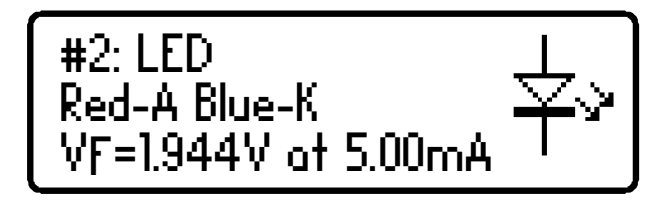

Wie für 2-Leiter-Bicolor-LEDs

erwartet, zeigt dieses Beispiel, dass LED #2 im Vergleich zu LED #1 in genau entgegengesetzter Konfiguration angeschlossen ist.

 Beachten Sie bitte, dass die beiden LEDs innerhalb eines Bicolor-LEDs normalerweise unterschiedliche Vorwärtsspannungs-Eigenschaften aufweisen. Rot ist häufig die niedrigste Vorwärtsspannung, gefolgt in steigender Reihenfolge von bernsteinfarben, gelb, grün und blau (oder weiß) mit der höchsten Vorwärtsspannung. Siehe Tabelle unten auf der nächsten Seite.

# **Zweifarbige LEDs (3-Leiter-Modelle)**

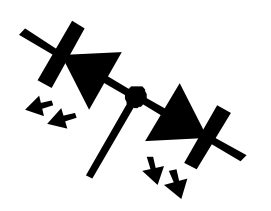

3-Leiter-Bicolor-LEDs sind erhältlich als Modelle mit gemeinsamer Kathode und gemeinsamer Anode. Der DCA Pro unterstützt beide Varianten.

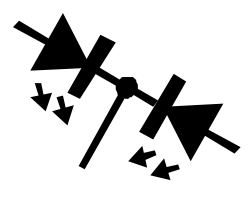

Wie im Fall der 2-Leiter-Bicolor LED-Analyse wird jedes interne LED separat auf dem DCA Pro-Bildschirm im Detail angezeigt.

Hier wird das jeweilige Modell der zweifarbigen LED angezeigt, in diesem Beispiel ein Modell mit gemeinsamer Kathode.

Nachfolgend werden für jedes interne LED die Details angezeigt.

Unser Beispiel zeigt, dass der Leiter der gemeinsamen Kathode an die grüne Testklemme angeschlossen ist.

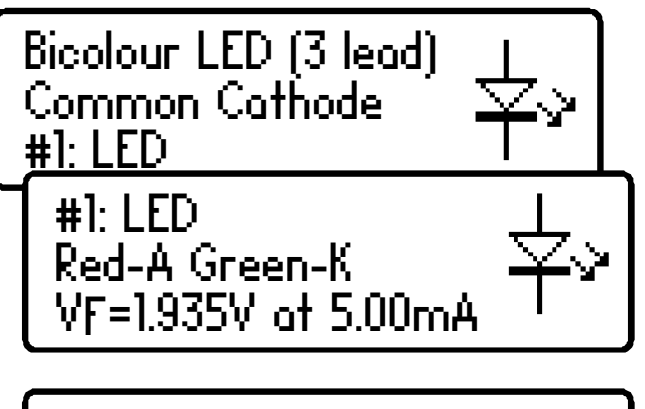

#2: LED Green-K Blue-A VF=1.877V at 5.00mA

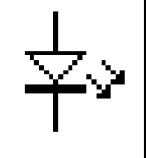

Nachfolgend die typischen Vorwärtsspannungswerte für LED-Farben: (diese können je nach LED-Modell/Hersteller erheblich variieren)

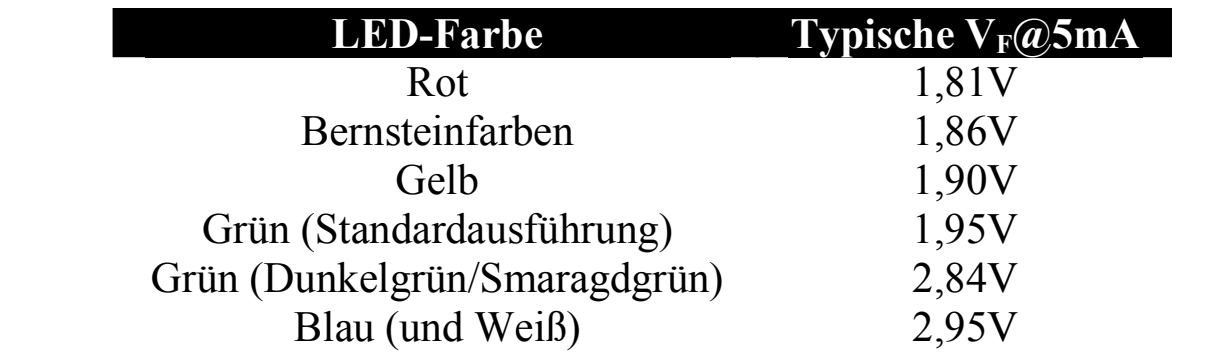

# **Bipolare Sperrschicht-Transistoren (BJTs)**

Bei den bipolaren Sperrschicht-Transistoren handelt es sich schlicht um "herkömmliche"-Transistoren, obwohl es von diesen Varianten gibt, wie z.B. Darlingtons, Modelle mit Freilauf-Dioden, Modelle mit Nebenwiderstand und Kombinationen dieser Modelle. Alle diese Varianten

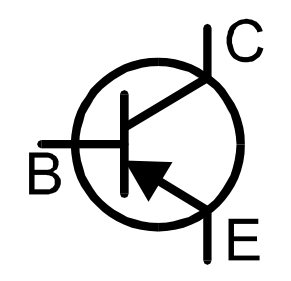

werden automatisch vom DCA Proerkannt und mit ihrem grafischen Symbol auf dem Bildschirm angezeigt. Es werden sowohl NPN- als auch PNP-Modelle unterstützt.

Alle 3 Testklemmen können in beliebiger Konfiguration an den Transistor angeklemmt werden.

Wenn man beispielsweise einen gängigen PNP-Transistor wie den 2N5401 prüft, erscheint folgendes auf der Anzeige:

Dieses Beispiel zeigt, dass die rote Testklemme an den Emitter, die grüne Testklemme an die Basis und die blaue Testklemme an den Kollektor angeschlossen ist.

Ein Drücken der **scroll-off** Taste ermöglicht die Anzeige weiterer **Details** 

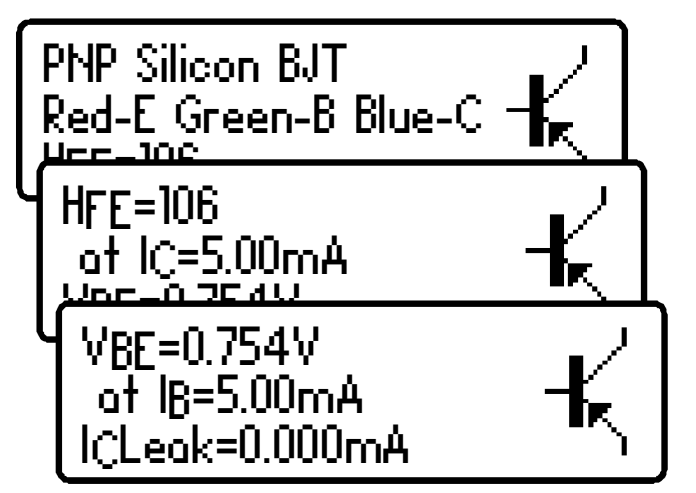

Die DC-Stromverstärkung (H<sub>FE</sub>), der Basis-Emitter-Spannungsabfall (V<sub>BE</sub>) und der Kollektor-Leckstrom (ICLeak) werden jeweils zusammen mit ihren Prüfbedingungen angezeigt.

In den nachfolgenden Abschnitten finden Sie weitere Informationen zu diesen Messungen.

#### **Stromverstärkung (HFE)**

DC-Stromverstärkung  $(H_{FE})$  ist das Verhältnis zwischen Kollektorstrom (abzüglich Leckstrom) und Basisstrom unter einer besonderen Betriebsbedingung.

Der DCA Pro misst die H<sub>FE</sub> bei einem Nenn-Kollektorstrom von 5,0mA und einer Kollektor-Emitter-Spannung zwischen 3V und 9V.

Die Verstärkung der jeweiligen Transistoren kann je nach Kollektorstrom, Kollektorspannung und Temperatur sehr unterschiedlich sein.

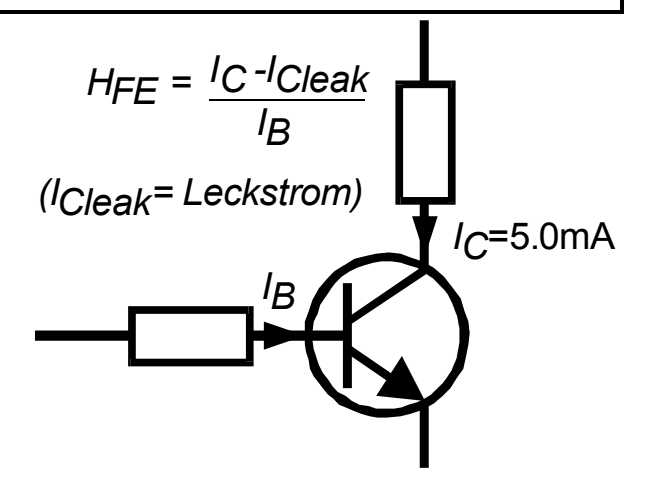

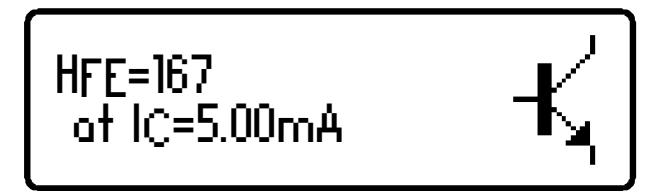

Es ist daher möglich, dass der angezeigte Wert der Verstärkung nicht dem mit anderen Kollektorströmen- und Spannungen gemessenen Verstärkungswert entspricht. Dies gilt insbesondere für große Vorrichtungen.

Der angezeigte Verstärkungswert kann jedoch sehr nützlich sein, um ähnliche Transistormodelle auf gleiche Verstärkung oder auf Fehler zu prüfen.

Darlington-Transistoren können sehr hohe Verstärkungswerte aufweisen und mehrere Verstärkungsvariationen sind ein offensichtliches Ergebnis davon.

 Die Stromverstärkung von Germanium-Transistoren kann je nach Temperatur erheblich variieren. Selbst die Wärme der Finger kann die Verstärkung einer Germanium-Vorrichtung ändern.

 Es ist völlig normal, dass Transistoren des gleichen Typs ein breites Spektrum an Verstärkungswerten aufweisen. Aus diesem Grund sind Transistorschaltungen häufig so ausgelegt, dass deren Betrieb nur in geringem Umfang vom absoluten Wert der Stromverstärkung beeinflusst wird.

### **Basis-Emitter-Spannungsabfall**

Die DC-Merkmale der Basis-Emitter-Sperrschicht werden angezeigt; sowohl der Basis-Emitter-Vorwärtsspannungsabfall ( $V_{BE}$ ) als auch der Basisstrom (I<sub>B</sub>) werden für die Messung verwendet.

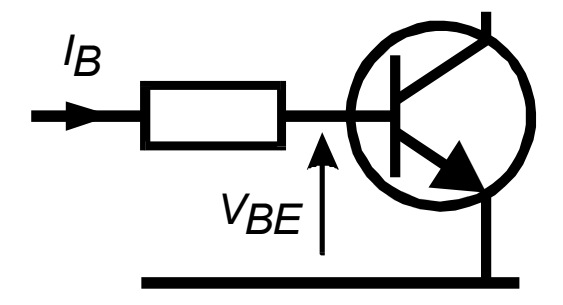

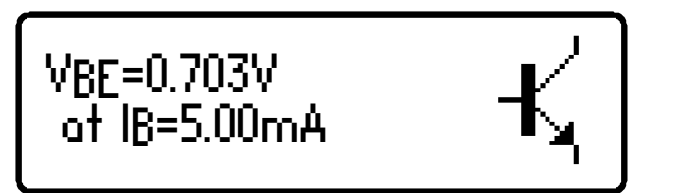

Dieses Beispiel zeigt eine NPN-Basis-Emitter-Spannung ( $V_{BE}$ ) von 0,703V für einen Basis-Prüfstrom  $(I_B)$  von 5mA.

Der Basis-Emitter-Vorwärtsspannungsabfall kann bei der Identifizierung von Silizium- oder Germanium-Modellen hilfreich sein. Germanium-Modelle können sehr niedrige Basis-Emitter-Spannungen von 0,2 V, Silicon-Modelle von etwa 0,7V und Darlington-Transistoren von etwa 1,2V aufweisen, da mehrere Basis-Emitter-Sperrschichten gemessen werden.

 Es ist wichtig zu beachten, dass der DCA Pro die Basis-Emitter-Spannungsabfall-Prüfungen nicht mit dem gleichen Basisstrom durchführt, der für Stromverstärkungs-Messungen verwendet wird. Die VBE wird mit einem Basisstrom von ca. 5mA gemessen. Der während der Verstärkung verwendete Basisstrom ist gleich  $I_C/H_{FE}$ .

#### **Kollektor-Leckstrom**

Der Kollektorstrom, der fließt, wenn kein Basisstrom fließt, wird als Leckstrom bezeichnet.

Die meisten modernen Transistoren weisen extrem niedrige Leckstromwerte auf, oft weniger als 1  $\mu$ A, selbst bei sehr hohen Kollektor-Emitter-Spannungen.

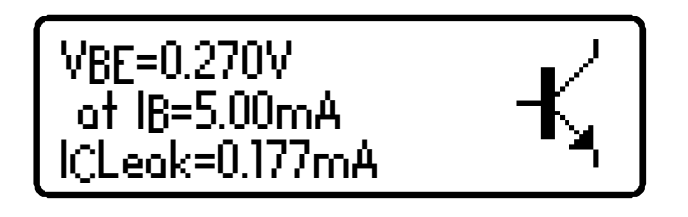

*IC*<br>Leckstrom  $I_B = 0$ 

Ältere Germanium-Modelle können jedoch durch hohe Kollektor-Leckströme leiden, insbesondere bei hohen Temperaturen (der Leckstrom kann sehr temperaturabhängig sein).

Der Leckstrom wird bei der Messung der Verstärkung automatisch berücksichtigt (im Gegensatz zu vielen Multimetern, bei denen das Auftreten von Leckstrom bei der Messung der Verstärkung falsche Ergebnisse liefert).

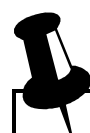

 Wenn Ihr Transistor ein Silikon-Modell ist, können Sie vom einem Leckstrom von knapp 0,000mA ausgehen, es sei denn der Transistor ist defekt.

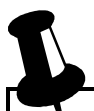

 Der Leckstrom von Germanium-Transistoren kann je nach Temperatur erheblich variieren (mit jedem Anstieg um 5°C verdoppelt sich dieser). Selbst die Wärme Ihrer Finger kann den Leckstrom eines Germanium-Modells ändern. Umgekehrt kann ein abkühlender Transistor (nach kurzer Behandlung) über einen Zeitraum von wenigen Sekunden/Minuten zur Messung abfallender Leckstromwerte führen. Das ist völlig normal.

# **Darlington-Transistoren**

Wenn es sich um einen Darlington-Transistor (zwei zusammengeschlossene BJTs) handelt, zeigt das Gerät eine Meldung an, die dieser ähnelt:

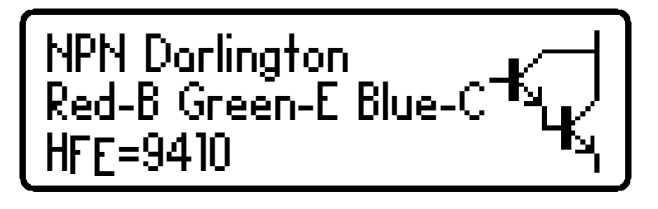

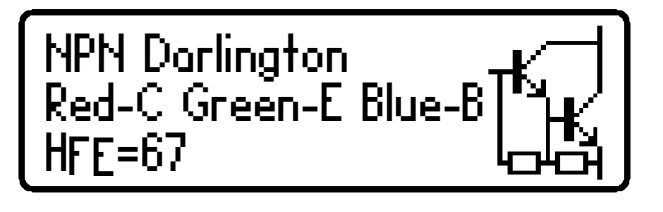

Bei Darlington-Modellen, die über keine internen Widerstände verfügen, kann die Verstärkung (H<sub>FE</sub>) wie erwartet sehr hoch sein

Dieses zweite Beispiel (links) zeigt die Anzeige für einen Darlington-Transistor, bei dem die internen Widerstände an die Basis-Emitter-Anschlüsse angeschlossen wurden. Dies

bewirkt, dass die H<sub>FF</sub>-Messwerte bei den vom DCA Proverwendeten Prüfströmen viel niedriger ausfallen. Dieses ist normal und kein Fehler des Transistors oder des DCA Pro.

Es ist wichtig zu beachten, dass, wenn ein Darlington über ein Basis-Emitter-Nebenwiderstand-Netzwerk verfügt, alle Messungen der Stromverstärkung (H<sub>FE</sub>) bei den vom DCA Proverwendeten Prüfströmen sehr niedrig ausfallen. Dies liegt daran, dass die Widerstände einen zusätzlichen Pfad für den Basisstrom bieten. Die Messwerte für die Verstärkung können aber immer noch für den Vergleich von Transistoren gleichen Typs zum Zweck der Anpassung oder der Wahl des Verstärkungsbereichs verwendet werden.

Beachten Sie bitte, dass der DCA Proerkennt, dass es sich bei dem zu prüfenden Transistor um ein Darlington-Modell handelt, wenn der Basis-Emitter-Spannungsabfall für Modelle mit einem Basis-Emitter-Nebenwiderstand von über 60kOhm höher als 1,00V ist oder wenn der Basis-Emitter-Spannungsabfall für Geräte mit einem Basis-Emitter-Nebenwiderstand von weniger als 60kOhm höher als 0,80V ist. Der gemessene Basis-Emitter-Spannungsabfall wird angezeigt, wie weiter unten in diesem Abschnitt aufgeführt.

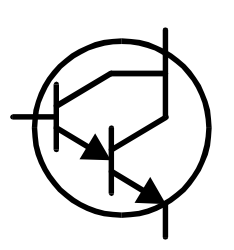

#### **Freilaufdiode**

Einige Transistoren, insbesondere CRT-Ablenktransistoren und viele große Darlington-Transistoren, verfügen im Inneren ihres Gehäuses über eine Schutzdiode ("Freilaufdiode" oder "Body-Diode"), die zwischen Kollektor und Emitter geschaltet ist.

Wird eine Freilaufdiode erkannt, dann wird dies durch ein schematisches Symbol angezeigt. Nachfolgend einige Beispiele:

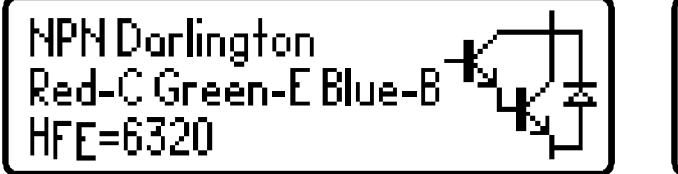

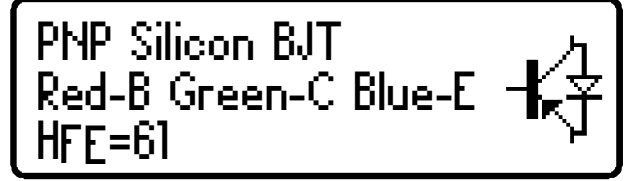

Der Philips BU505DF ist ein typisches Beispiel eines durch eine Diode geschützten bipolaren Transistors. Beachten Sie, dass die Diode (falls vorhanden) stets intern zwischen dem Kollektor und dem Emitter geschaltet ist,

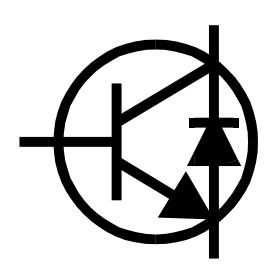

so dass diese normalerweise in Sperrrichtung betrieben wird.

Bei NPN-Transistoren ist die Anode der Diode an den Emitter des Transistors angeschlossen. Bei PNP-Transistoren ist die Anode der Diode an den Kollektor des Transistors angeschlossen.

#### **Defekte Transistoren oder Transistoren mit sehr geringer Verstärkung**

Defekte Transistoren, deren Verstärkung sehr gering ist, können verursachen, dass der DCA Pro nur eine oder mehrere Dioden-Sperrschichten innerhalb des Modells erkennt. Dies liegt daran, dass NPN-Transistoren eine Sperrschicht-Struktur aufweisen, die sich wie ein gewöhnliches Dioden-Netzwerk mit

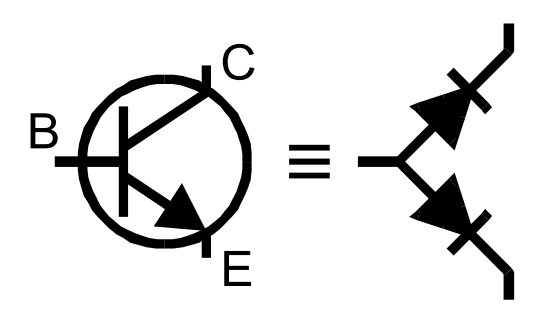

gemeinsamer Anode verhält. PNP-Transistoren können sich wie Dioden-Netzwerke mit gemeinsamer Kathode verhalten. Die gemeinsame Sperrschicht stellt den Basisanschluss dar. Dies ist normal in Situationen, in denen die Stromverstärkung so gering ist, dass es unmöglich ist, diese bei den vom DCA Pro verwendeten Prüfströmen zu messen.

 Bitte beachten Sie, dass das äquivalente Dioden-Modell vom DCA Pro möglicherweise nicht richtig erkannt wird, wenn es sich bei Ihrem Transistor um ein Darlington-Modell handelt oder wenn dieser über eine oder mehrere zusätzliche Dioden in seinem Gehäuse verfügt (z.B. eine Kollektor-Emitter-Schutzdiode). Der Grund liegt in mehreren pn-Sperrschichten und Strompfaden, die nicht eindeutig gelöst werden können.

In manchen Fällen ist das Instrument nicht in der Lage, irgendetwas an der Vorrichtung zu messen; in diesem Fall erscheint eine der folgenden Meldungen auf der Anzeige:

Unknown/faulty component.

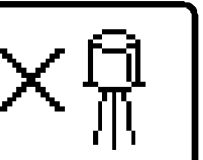

No component detected.

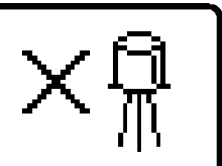

# **Anreicherungs-Modus-MOSFETs**

MOSFET steht für Metal Oxide Semiconductor Field Effect Transistor. Wie bipolare Transistoren sind auch MOSFETs in zwei Hauptversionen als N-Kanal- und P-Kanal-Modelle erhältlich. Die meisten modernen MOSFETs sind Anreicherungs-Versionen, was

bedeutet, dass die Gate-Source-Spannung immer positiv ist (für N-Kanal-Modelle). Bei der anderen (selteneren) MOSFET-Version handelt es sich um das Verarmungs-Modus-Modell, das in einem nachfolgenden Abschnitt näher beschrieben wird.

MOSFETs jeden Typs sind auch unter der Bezeichnung IGFETs bekannt, was Insulated Gate Field Effect Transistor bedeutet. Dieser Begriff bezieht sich auf ein wesentliches Merkmal dieser Vorrichtungen, d.h. auf einen isolierten Gate-Bereich, der sich sowohl bei positiven als auch negativen Gate-Source-Spannungen durch einen vernachlässigbaren Gate-Strom auszeichnet (natürlich bis zu den maximal zulässigen Werten, in der Regel  $\pm$  20V). IGFETs sind nicht mit IGBTs (Insulated Gate Bipolar Transistors) zu verwechseln, die in einem nachfolgenden Abschnitt näher beschrieben werden.

Das erste Bildschirmbild zeigt Informationen über den identifizierten MOSFET-Typ und die Pinbelegung.

Durch Drücken der **scroll-off**-Taste wird die Gate-Schwellspannung des MOSFET angezeigt.

Die (On-) Gate-Schwellspannung ist die Gate-Source-Spannung, bei der die Leitfähigkeit zwischen Source und Drain beginnt. Der DCA Proerkennt, dass bei Erreichen einer Stromstärke von 5,00mA die Drain-Source-Leitung begonnen hat und bestätigt dies auf der Anzeige.

Ein Anreicherungs-MOSFET weist stets eine Schwellspannung über 0V auf (die stets positiv im Vergleich zum Source-Pin von N-Kanal-Modellen ist).

Der DCA Pro kann für Anreicherungs-Modus-MOSFETs das Gate von 0V auf 10V ansteuern.

N-Ch Enhancement mode MOSFET Red-G Green-S Blue-D Gate threshold VGS(on)=3.625V at ID=5.00mA

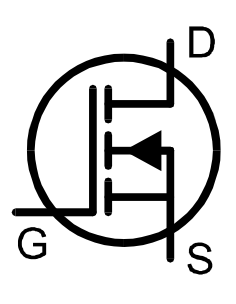

# **Verarmungs-Modus-MOSFETs**

Die ziemlich seltenen Verarmungs-Modus-MOSFETs ähneln stark den herkömmlichen Sperrschicht-FETs (JFET), wenn man davon absieht, dass der Gate-Anschluss von den anderen beiden Anschlüssen abisoliert ist. Der Eingangswiderstand

dieser Modelle kann typischerweise höher als 1000MOhm für negative und positive Gate-Source-Spannungen sein.

Verarmungsmodus-Modelle müssen über eine Gate-Source-Spannung verfügen, um den Drain-Source-Strom zu steuern.

Moderne Verarmungsmodus-Modelle sind in der Regel nur als N-Kanal-Modelle erhältlich und leiten etwas

Strom zwischen ihrem Drain und den Source-Anschlüssen, selbst wenn über das Gate und die Source eine Nullspannung angelegt wird. Die Vorrichtung kann nur vollständig ausgeschaltet werden, indem man dessen Gate deutlich negativer als den Source-Anschluss gestaltet, zum Beispiel um -5V. Gerade diese Eigenschaft ist es, die sie so ähnlich zu herkömmlichen JFETs macht.

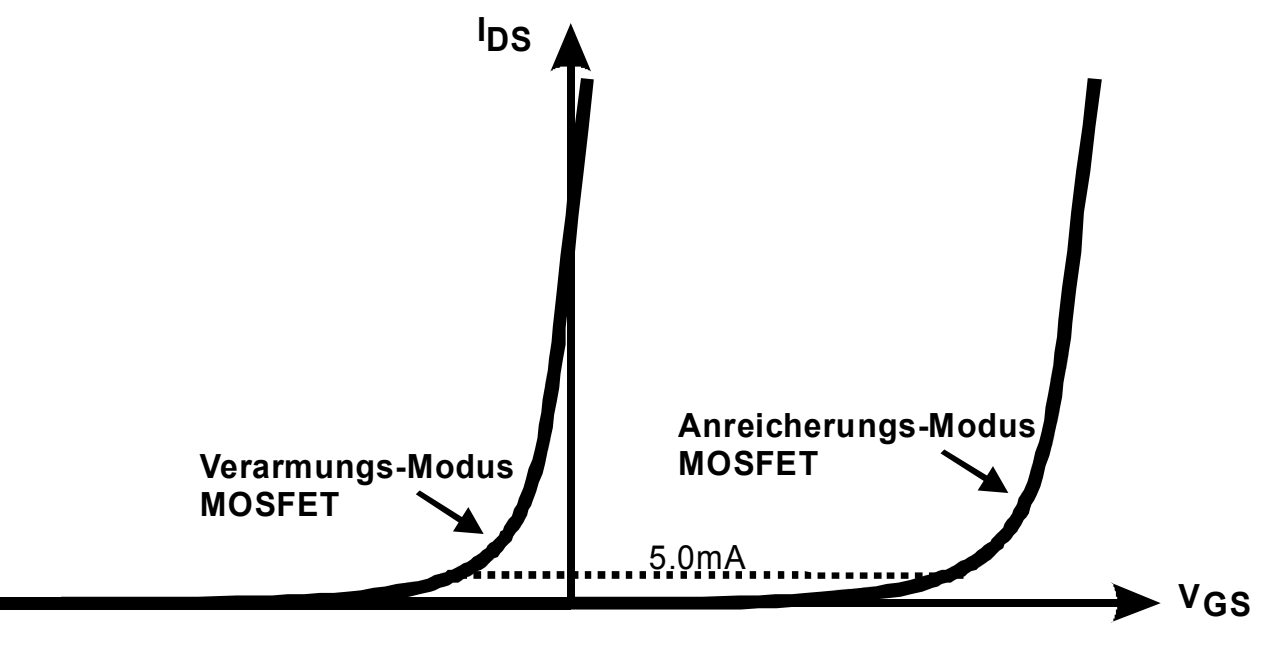

Seite 22

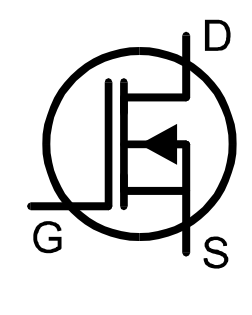

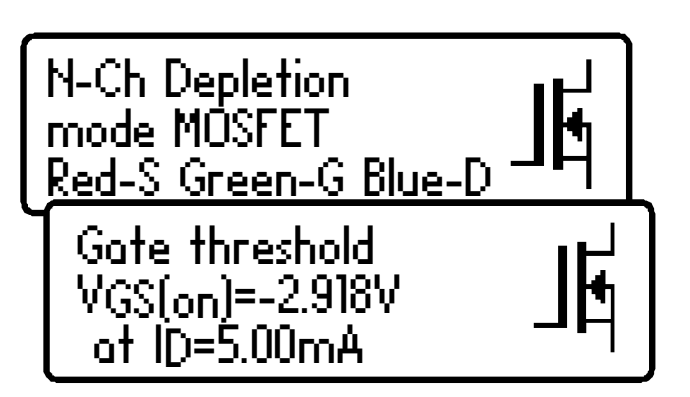

# **Anreicherungs-Modus-IGBTs**

IGBT steht für Insulated Gate Bipolar Transistor.

Dieser weist sowohl die Eingangs-Merkmale eines MOSFET als die Ausgangs-Merkmale eines bipolaren Transistors auf.

IGBTs sind als N- oder P-Kanal-Modelle mit Anreicherungs- oder Verarmungs-Modus und mit oder ohne Freilaufdiode erhältlich.

Diese funktionieren generell auf ähnliche Weise wie MOSFETs. Die Sättigungsfähigkeit eines IGBT bei hohen Strömen ist häufig besser als die eines MOSFET mit vergleichbarer Leistung. Bei niedrigen Strömen ist die Sättigungsspannung häufig schlechter als die eines MOSFET mit vergleichbarer Leistung.

In diesem Beispiel haben wir einen N-Kanal-IGBT mit integrierter Freilaufdiode.

Beachten Sie die Namen der Anschlussdrähte: Gate, Kollektor und Emitter.

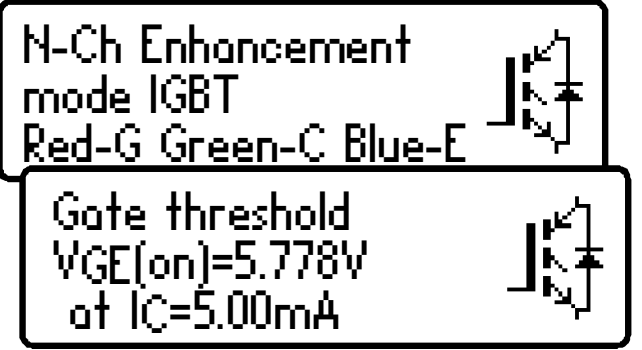

Ähnlich wie bei der MOSFET-Analyse ist die Gate-Schwellspannung die Spannung zwischen Gate und Emitter, die dazu führt, dass das Modell (zwischen Kollektor und Emitter) leitfähig wird. Der DCA Proerkennt, dass das Modell bei Erreichen der Kollektor-Stromhöhe von 5,0mA leitfähig wurde.

Der DCA Pro kann für Anreicherungs-Modus-MOSFETs das Gate von 0V auf 10V ansteuern.

(IGBT-Symbol basierend auf EN60617:05-05-19)

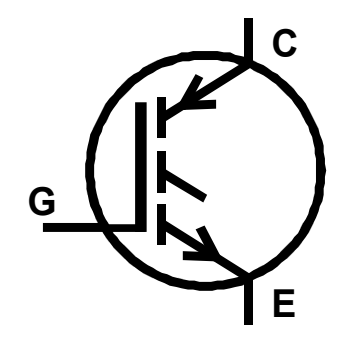

# **Verarmungs-Modus-IGBTs**

Wie MOSFETs sind auch IGBTs als Anreicherungsund Verarmungs-Modus-Modelle erhältlich.

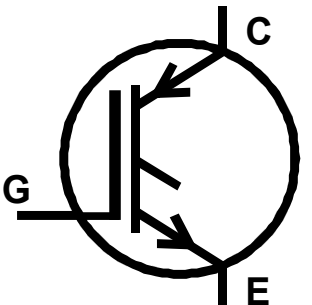

Verarmungs-Modus-IGBTs zeichnen sich dadurch aus,

dass der Strom zwischen dem Kollektor und dem Emitter fließt, wenn eine Nullspannung an den Gate-Emitter-Anschlüssen angelegt wird.

Ein N-Kanal-Verarmungs-Modus-IGBT kann nur vollständig abgeschaltet werden, wenn der Gate-Anschluss im Vergleich zum Emitter-Anschluss negativer ist.

In diesem Beispiel haben wir einen N-Kanal-Verarmungs-Modus-IGBT ohne Freilaufdiode.

Beachten Sie die für ein Verarmungs-Modus-Modell typisch negative Gate-Schwellspannung.

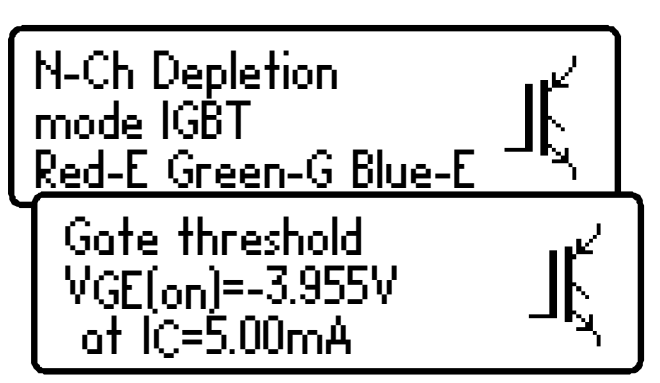

# **Sperrschicht-FETs (JFETs)**

Sperrschicht-FETs sind herkömmliche Feldeffekttransistoren.

Die an den Gate-Source-Anschlüssen angelegte Spannung steuert den Strom zwischen Drain und Source-Anschlüssen. N-

Kanal-JFETs erfordern eine im Vergleich zur ihrer Source negative Spannung an ihren Gates; je negativer die Spannung, umso weniger Stromfluss zwischen Drain und Source.

In Gegensatz zu Verarmungs-Modus-MOSFETs verfügen JFETs über keine Isolierschicht am Gate. Das bedeutet, dass trotz des normalerweise sehr hohen Eingangswiderstands zwischen Gate und Source (höher als 100MOhm) der Gate-Strom ansteigt, wenn die Halbleiter-Sperrschicht zwischen Gate und Source oder zwischen Gate und Drain vorwärts gerichtet ist. Dies kann vorkommen, wenn die Gate-Spannung um ca. 0,6V höher als die Drain- oder Source-Anschlüsse bei N-Kanal-Modellen oder um 0,6V niedriger als die Drain-oder Source-Anschlüsse bei P-Kanal-Modellen ist.

Die interne Struktur der JFETs ist im Wesentlichen symmetrisch um den Gate-Anschluss angeordnet, was bedeutet, dass die Drain-und Source-

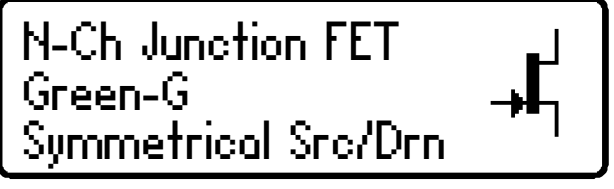

Anschlüsse vom DCA Pro nicht unterschieden werden können. JFET-Modell, Gate-Anschluss und gemessene Parameter werden jedoch angezeigt.

#### **Pinch-Off**

Ein für JFETs anzugebender gängiger Parameter ist der "Pinch-Off". Darunter versteht man die zum Ausschalten des JFET benötigte Spannung zwischen

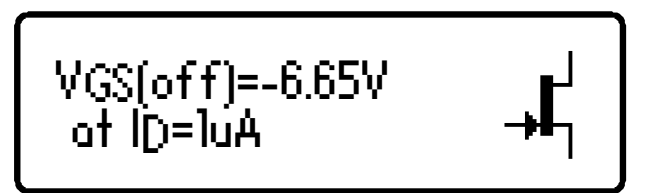

Gate und Source. Der DCA Proerkennt, dass der JFET bei Erreichen einer Drain-Stromstärke von weniger als 1µA abgeschaltet ist.

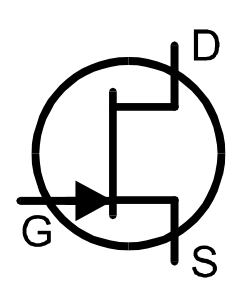

### **"On"-Merkmale**

Der DCA Pro misst die für das Erreichen einer guten Leitfähigkeit zwischen Drain und Source des JFET's erforderliche Gate-Source-Spannung. Eine gute Leitfähigkeit wird bei

Erreichen einer Drain-Source-Stromstärke von 5mA erkannt. Bei JFETs mit einem Sättigungsstrom unter 5mA versucht der DCA Pro, einen niedrigeren "On-" Strom zu verwenden.

#### **Transkonduktanz**

Während der JFET leitend ist, wird die Verstärkung (Transkonduktanz) des JFET gemessen.

Die Transkonduktanz wird oft in mA/V gemessen (manchmal bekannt als mmhos oder mSiemens).Diese bezieht sich auf die Änderung des Drain-Stroms, die sich aus einer Änderung der Gate-Source-Spannung ergibt:

$$
g_{fs} = \Delta I_{DS} / \Delta V_{GS}
$$

Der DCA Pro misst die Transduktanz durch Bestimmung der Gate-Spannungs-

Änderung, die notwendig ist, um eine Drain-Strom-Änderung von 3,0mA auf 5,0mA zu erhalten.

### **Gate-Source-Nullspannung**

Zu guter Letzt wird der Drain-Strom bei einer Gate-Source-Nullspannung gemessen.

> Die Transkonduktanz wird vom DCA Pro über einen kleinen Drain-Strom-Bereich gemessen (in der Regel eine Spanne von 3mA bis 5mA). Transduktanzwerte über 20mA/V können zu einer groben Messauflösung führen, da die erforderliche Änderung der Gate-Spannung so gering ist. Außerdem werden Werte über 99mA/V als ">99mA/V" angezeigt.

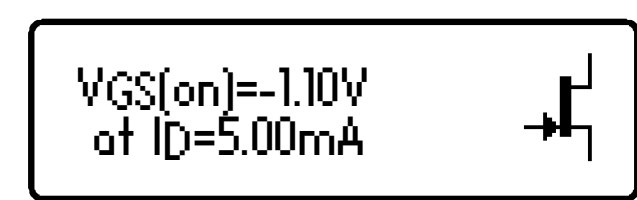

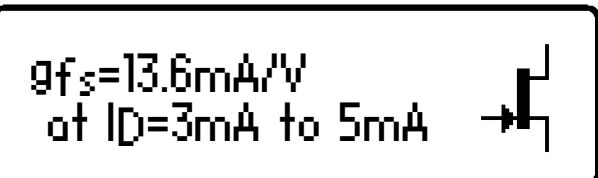

ID=6.67mA

 at VGS=0.00V and VDS=4.78V

Seite 26

# **Thyristoren (SCR) und Triacs**

Empfindliche Kleinleistungs-Thyristoren (Gesteuerte Silizium-Gleichrichter - SCR) und Triacs, die Gate-Ströme und Halteströme von

MT2

weniger als 10mA erfordern, können mit dem DCA Pro analysiert und identifiziert werden.

Die Thyristor-Anschlüsse bestehen aus Anode (A), Kathode (K) und Gate (G).

Dieses Beispiel zeigt, dass ein Thyristor erkannt wurde:

Die Triac-Anschlüsse bestehen aus MT1, MT2 (MT steht für Hauptanschluss) und Gate. MT1 ist der Anschluss, mit dem der Gate-Strom referenziert wird.

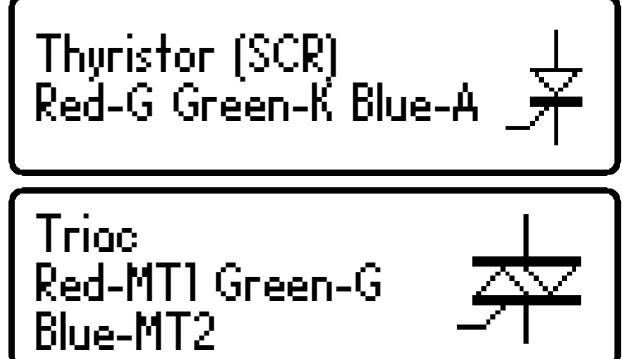

 1. Das Gerät erkennt, dass es sich bei dem getesteten Modell um einen Triac handelt, indem es die Gate-Trigger-Quadranten prüft, in denen dieser zuverlässig arbeitet. Thyristoren arbeiten nur in einem Quadranten (positiver Gate-Strom, positiver Anoden-Strom). Triacs können in der Regel in drei oder vier Quadranten arbeiten und werden daher auch in Wechselstrom-Steuerungen eingesetzt.

 2. Die vom DCA Proverwendeten Gate-Trigger-Ströme sind auf weniger als 10mA beschränkt. Einige Thyristoren und Triacs funktionieren nicht bei niedrigen Strömen; folglich können diese Modelle von dem Instrument nicht analysiert werden. Beachten Sie bitte, dass, wenn nur ein Trigger-Quadrant eines Triac erkannt wird, das Gerät folgert, dass es einen Thyristor gefunden hat. Weitere Details finden Sie in den Technischen Daten. Das Instrument Atlas SCR(Modell SCR100) wurde zur Analyse von Triacs und Thyristoren entwickelt, die für ihren Betrieb Ströme bis zu 100mA erfordern.

**Spannungsregler** 

Wenn ein Regler identifiziert wird,

spannung, Ruhestromverbrauch und

Negative Spannungsregler (wie die

Abfallspannung angezeigt.

Spannungsregler sind in vielen unterschiedlichen Ausführungen und Gehäusen erhältlich.

Der DCA Pro ist je nach den Stromerfordernissen in der Lage, viele Reglermodelle zu erkennen, insbesondere Regler mit Ausgängen unter 8V.

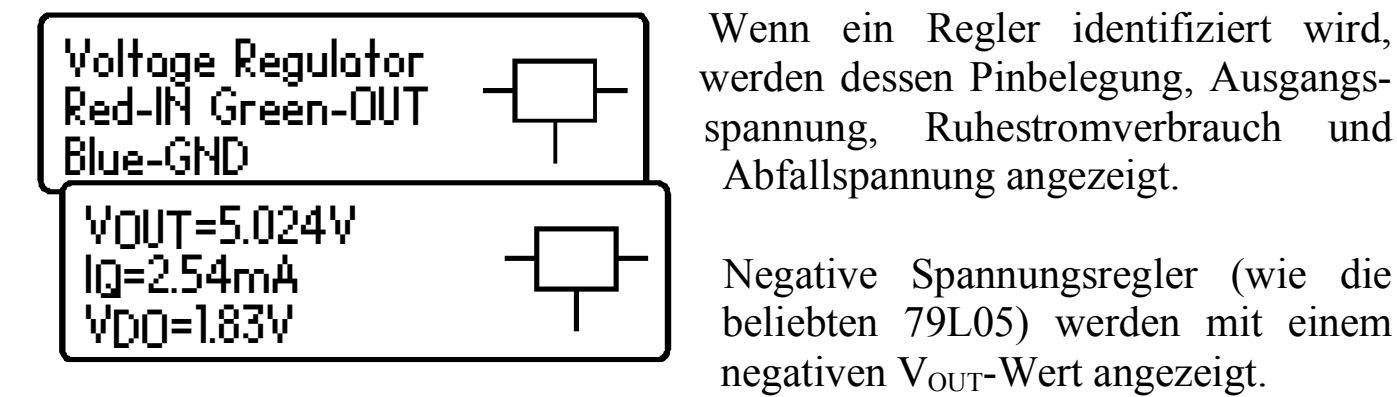

Die angezeigte Dropout-Spannung  $(V_{DO})$  ist die Spannung, die zwischen Eingang und Ausgang des Reglers erforderlich ist, um eine Spannungsregelung zu ermöglichen. Gängige Regler haben eine Dropout-Spannung von ca. 2V. Viele "Low Dropout"-Regler haben eine Dropout-Spannung von 0,5V oder weniger. Der DCA Pro misst Dropouts bei sehr sehr geringen Lastströmen am Ausgang des Reglers (normalerweise weniger als 1mA). Die Dropout-Spannung eines Reglers steigt erheblich mit steigendem Laststrom.

 Einige Spannungsregler sind nicht stabil, wenn sie außerhalb ihrer vorgesehenen Schaltung verwendet werden (Entkoppelkondensatoren, ordnungsgemäße Last usw.). Der DCA Pro ist nicht in der Lage, den Regler korrekt zu identifizieren, wenn dieser während der Analyse nicht stabil ist.

# **PC Software Installation**

Der DCA Pro kann in Verbindung mit einem PC mit Windows XP oder höher verwendet werden<sup>\*</sup>

Die Software ist auf einem mitgelieferten USB-Stick gespeichert. Alternativ können Sie hier das neueste PC-Software-Paket herunterladen:

#### **www.peakelec.co.uk/downloads/dcaprosetup.exe**

Stellen Sie vor der Installation der Software sicher, dass Sie über ausreichende (Administrator-) Rechte auf Ihrem Rechner verfügen. Stellen Sie außerdem sicher, dass Ihr PC folgende Mindestanforderungen erfüllt:

Windows XP, Vista, 7 oder neuere Versionen.\* 1GB RAM. 1GB freier Speicher auf der Festplatte. Bildschirmgröße mindestens 1024 x 600 (typische Netbook-Auflösung). 16-Bit-Farbwiedergabe oder höher. USB 1.1 oder höher. .NET Framework 4 (wird, wenn erforderlich, automatisch installiert). Internet-Verbindung für Online-Updates ist erforderlich.

\*Auf UK-Lokalisierung von Windows 8 zum Zeitpunkt der Drucklegung dieser Bedienungsanleitung geprüft.

Führen Sie die Datei "setup.exe" aus, um die Installation der DCA ProBegleitsoftware zu installieren. Folgen Sie den nachfolgend angezeigten Hinweisen.

Während der Installation werden Sie eventuell aufgefordert, .NET Framework 4 auf Ihrem Computer zu installieren. Dies ist notwendig, damit das Programm einwandfrei läuft. Die Installation kann einige Minuten in Anspruch nehmen.

Wenn Ihre Software installiert ist, sind Sie bereit für den Anschluss …

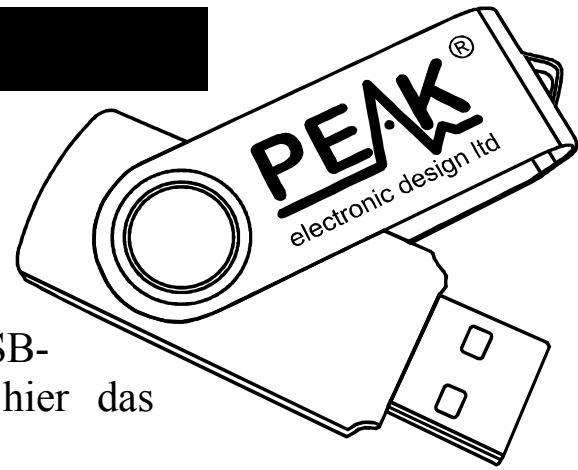

# **Erstmaliger Anschluss an Ihren PC**

Nachdem die Software erfolgreich installiert wurde, ist es Zeit, den DCA Pro an Ihren PC anzuschließen.

Verwenden Sie das mitgelieferte USB-Kabel, um Ihr Instrument an eine geeignete USB-Buchse Ihres PCs anzuschließen. Für eine optimale Leistung empfehlen wir einen Direkt-USB-Anschluss an Ihrem PC und keinen Anschluss über einen USB-Hub. Wenn Sie einen Hub verwenden, stellen Sie bitte sicher, dass dieser über eine Stromversorgung (500mA bei 5V) verfügt.

Nach dem erstmaligen Anschluss Ihres DCA Pro kann Ihr PC die Installation der USB-Treiber anfordern (wenn er dies nicht automatisch durchführt).

Wenn Sie dazu aufgefordert werden, folgen Sie den Anweisungen Ihres "Neue Hardware hinzufügen"-Assistenten und den auf Ihrem Bildschirm angezeigten Schritten.

Warten Sie auf die Meldung "Ihr neues Gerät ist jetzt einsatzbereit", bevor Sie fortfahren.

Nun sind Sie bereit, die Begleitsoftware Ihres DCA Pro zu starten, indem Sie einen Doppelklick auf das Desktop-Symbol, einen Klick auf die Option "DCA Pro" im "Peak"-Ordner Ihres Start-Menüs durchführen oder "DCA Pro" in Ihr Windows 7-Suchfeld eingeben.

Nach dem Start des Programms sollten Sie die Nachricht DCA Pro connected in der linken unteren Ecke des Programmfensters sehen.

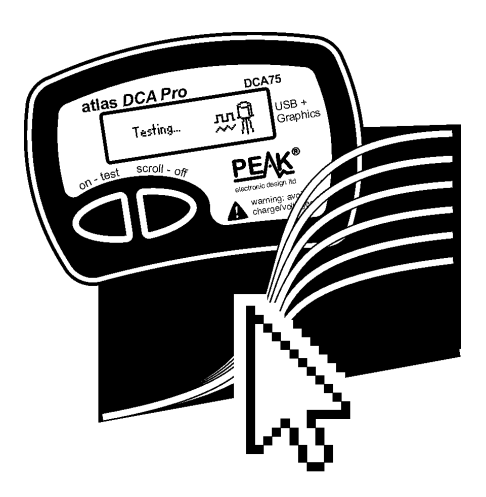

Bei der ersten Ausführung der Software wird folgende Meldung angezeigt: DCA Pro disconnected Ziehen Sie das USB-Kabel heraus, warten ein paar Sekunden und stecken es wieder ein. Wenn dies nicht funktioniert (abhängig von Ihrer Windows-Version), dann müssen Sie eventuell den PC neu starten, damit die WinUSB-Treiber initialisiert werden können.

# **Halbleiter-Analyse - PC-Modus**

Wenn der DCA Pro an den PC angeschlossen ist und der PC die Begleitsoftware ausführt, kann das Instrument vom PC-Bildschirm aus oder vom Instrument selbst betrieben werden.

Durch Drücken auf "Test" wird genau wie im Stand-Alone-Modus eine Komponenten-Analyse gestartet.

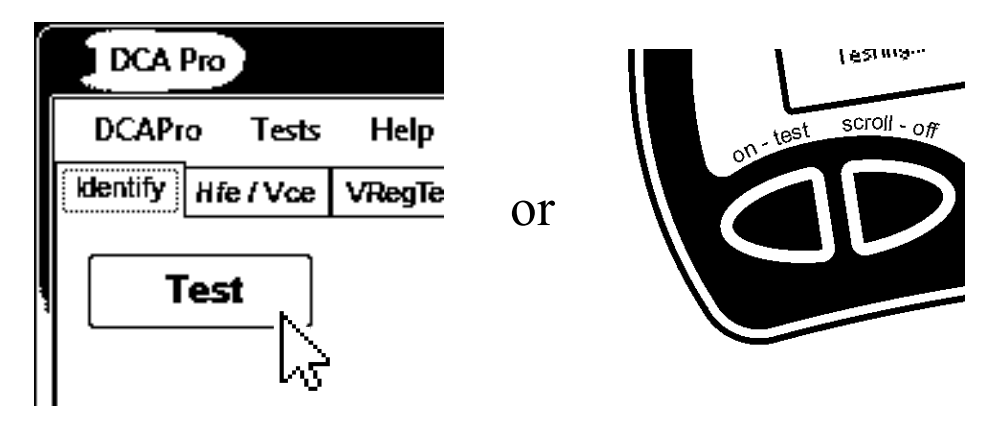

Alle Testergebnisse werden automatisch an die PC-Software übertragen und in einem Textfenster dargestellt. Außerdem wird das Komponenten-Schaltbild sowie die farbcodierte-Pinbelegung angezeigt:

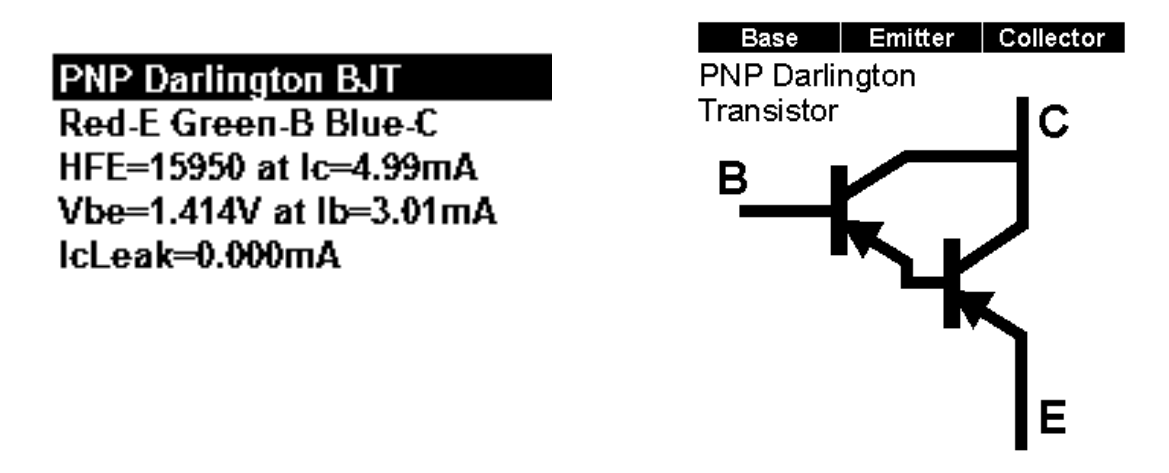

Beachten Sie, dass das Komponenten-Schaltbild in Farbe angezeigt wird, um darzustellen, welche Testklemm-Farbe an den jeweiligen Anschlussdraht der Komponente angeschlossen ist.

**Start** 

## **Kurvenaufzeichnung**

Nachdem eine Komponente analysiert wurde, können Sie an dieser weitere Tests durchführen, wie zum Beispiel die Kurvenaufzeichnung unterschiedlicher Komponenten-Parameter.

Kurvenaufzeichnungen lassen sich am besten durchführen, nachdem der DCA Pro korrekt die Komponente und korrekt die Pinbelegung identifiziert hat.

Je nach Komponente stehen unterschiedliche Kurven-Optionen im "Graphs"-Menü zur Auswahl.

Nach Wahl der gewünschten Kurve öffnet sich ein neuer Kurven-Tab.

In vielen Fällen können Sie mit den automatisch ausgewählten Parametern eine neue Kurve erstellen, indem Sie einfach auf die Kurven-"Start"-Taste klicken.

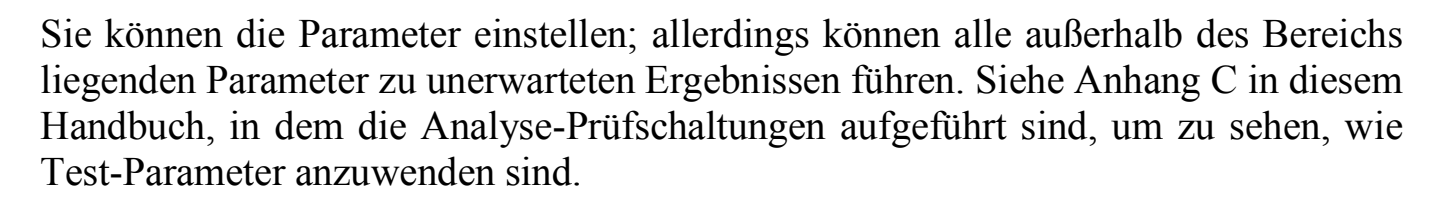

In folgenden Fällen ist eine Kurvenaufzeichnung unter Umständen nicht möglich:

- Die Transistor-Verstärkung ist sehr gering und der DCA Pro ist nicht in der Lage, ausreichend Basisstrom zu erzeugen, um eine ausreichende Kollektor-Strom-Spanne zu erhalten.
- Die (Darlington-) Transistor-Verstärkung ist extrem hoch, was bedeutet, dass die geringen Basisströme nicht mit einer ausreichend feinen Auflösung erzeugt werden können.
- Wenn die Komponente zur Analyse mehr als 12mA (in einen Kurzschluss) erfordert.
- Wenn die Komponente zur Analyse mehr als 12V (in einen offenen Stromkreis) erfordert.
- Wenn die Komponente eine Kombination aus Spannung und Strom erfordert, die (aufgrund eines 700 Ohm-Strombegrenzungswiderstands) nicht erzeugt werden kann.

# **Kurvenaufzeichnung - Export von Rohdaten**

Nach dem Ende der Kurvenaufzeichnung können Sie die Roh-Messdaten in die Zwischenablage kopieren, um sie anschließend in Ihr Tabellenkalkulationsprogramm einzufügen.

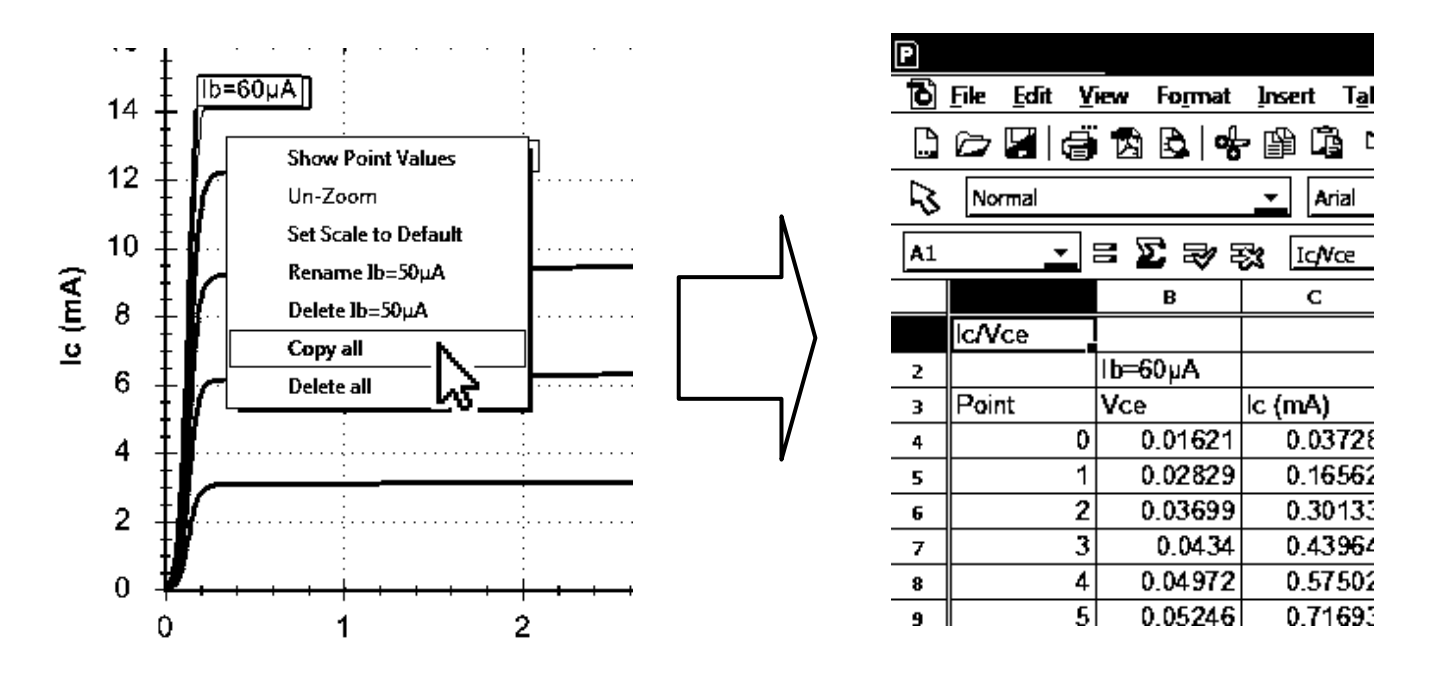

Das Einfügen der Daten in eine Tabellenkalkulation ist eine ideale Möglichkeit, wichtige Testergebnisse zu dokumentieren.

Klicken Sie einfach mit der rechten Maustaste auf eine der Kurven und wählen Sie "Alle kopieren" (Copy all). Alle rohen Messdaten, aus denen die Kurven erstellt wurden, sind jetzt in der Zwischenablage. Anschließend können Sie die Daten in Ihre Tabelle einfügen.

Diese Funktion wurde geprüft mit Microsoft Excel™©, Softmaker PlanMaker© und Apache Open Office™©. Andere Tabellenkalkulationsprogramme sollten ebenso funktionieren.

Nachdem die Rohdaten in Ihre Tabelle eingefügt wurden, können Sie diese für Ihre eigenen Zwecke weiterverarbeiten, indem Sie z.B. Diagramme erstellen oder mathematische Analysen durchführen.

## **Sonderfunktionen**

#### **Firmware-Upgrade**

Wählen Sie im "Hilfe"(Help)-Menü des Programms "Nach Updates suchen" (Check for updates).

Wenn Sie mit dem Internet verbunden sind, sucht das Programm nach neuer PC-Software (und auch nach der neusten Firmware). Wenn neuere Software verfügbar ist, werden Sie auf die Download-Seite weitergeleitet.

Der Programmierprozess dauert in der Regel nicht länger als ca. 1 Minute. Unterbrechen Sie den Prozess nicht und warten Sie auf die Bestätigung, dass der Programmiervorgang erfolgreich abgeschlossen wurde.

 Keine Sorge, wenn die Firmware-Aktualisierung nicht beim ersten Mal gelingt. Windows benötigt manchmal etwas Zeit für die Bereitstellung des während des Firmware-Upgrade-Prozesses erforderlichen HID-Treibers. Keine Panik, wenn der Firmware-Upgrade-Prozess nicht gelingt; versuchen Sie es erneut und Sie werden sehen, dass es nach der Initialisierung des vorinstallierten Windows-Drivers klappen wird.

#### **LCD-Kontrast**

Die PC-Software ermöglicht es Ihnen, den LCD-Kontrast des Geräts einzustellen.

Im Menü "DCA Pro" des Programms "LCD Kontrast" wählen.

Sie sehen dann einen einfachen Schieberegler, um Ihre Kontrasteinstellungen vorzunehmen. Wenn Sie fertig sind, klicken Sie auf das Kreuz des Schieber-Fensters. Ihr neuer Kontrastwert wird im DCA Pro automatisch gespeichert

### **Akustische Einstellungen**

Ihr DCA Pro verfügt über einen eingebauten Akustik-Signalgeber, um Sie auf unterschiedliche Prüfergebnisse und Bedingungen hinzuweisen. Außerdem erzeugt der Akustik-Signalgeber kurze Töne, um das taktile Feedback beim Drücken der Tasten zu verbessern.

Nachfolgend eine Zusammenfassung der unterschiedlichen Signaltonarten:

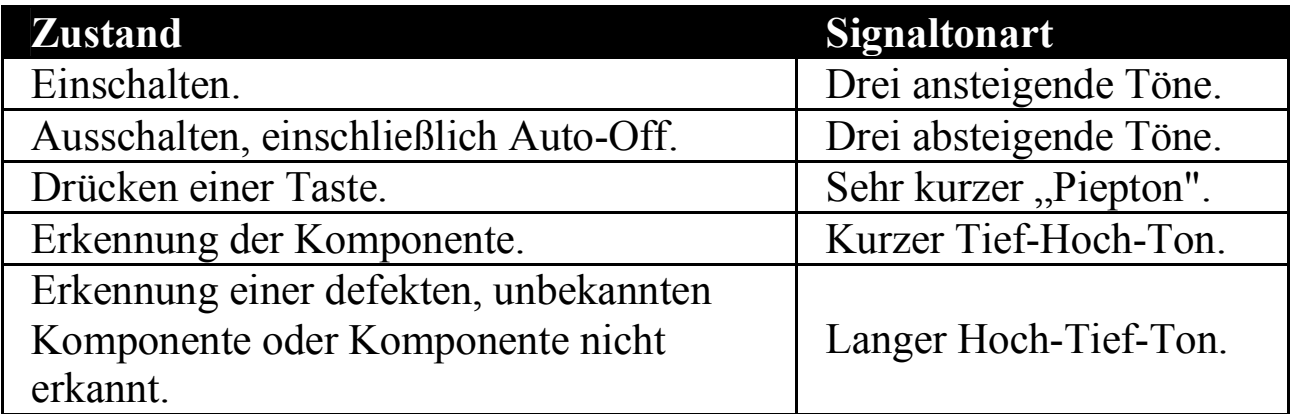

Wenn Sie möchten, können Sie die akustischen Signale ein- oder auschalten.

Um die aktuelle Einstellung für akustische Warnsignale zu ändern, drücken Sie bei eingeschaltetem Gerät die **on-Test**-Taste und halten Sie diese einige Sekunden gedrückt.

Die neue Signalton-Einstellung wird dann auf dem Bildschirm bestätigt.

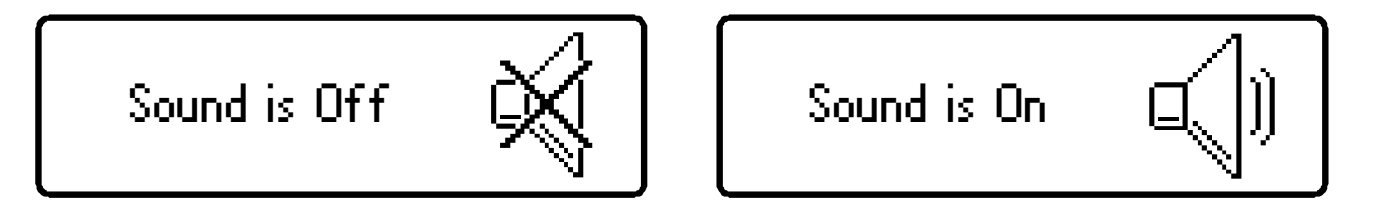

Um zur vorherigen Einstellung zurückzukehren, drücken Sie erneut die **on-Test**-Taste und halten Sie diese einige Sekunden gedrückt.

# **Pflege Ihres Atlas DCA Pro**

Ihr DCA Pro wird Ihnen über viele Jahre zuverlässig seine Dienste erweisen, wenn sie die in dieser Betriebsanleitung aufgeführten Hinweise beachten. Achten Sie darauf, Ihr Gerät nicht zu großer Hitze, Stößen oder Feuchtigkeit auszusetzen. Außerdem sollte die Batterie mindestens alle 12 Monate ausgewechselt werden, um das Risiko eventueller Schäden durch auslaufende Batterien zu verringern.

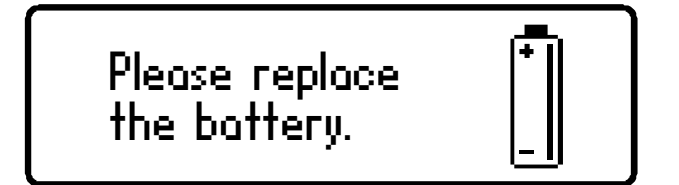

Wenn eine Warnung für niedrigen Batteriestand angezeigt wird, ist die Batterie unverzüglich auszuwechseln.

Die Batterie wird gewechselt, indem man vorsichtig den DCA Pro durch das Entfernen der drei Schrauben auf der Rückseite des Geräts öffnet. Achten Sie darauf, die Elektronik nicht zu beschädigen.

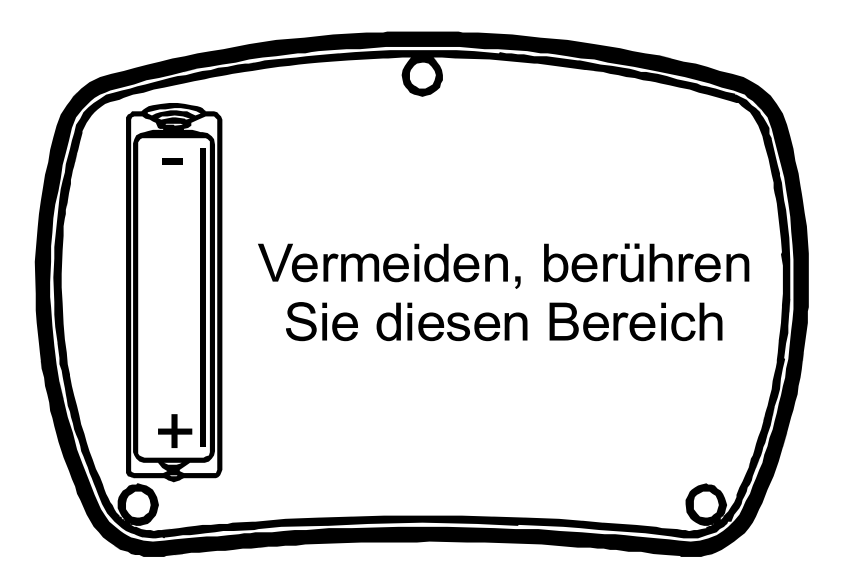

Wir empfehlen, die Batterie mit einer hochwertigen Batterie vom Typ Alkaline AAA, LR03 oder MN2400 (1,5V) zu ersetzen. Ersatz-Alkaline AAA Batterien sind in vielen Verkaufsstellen erhältlich.

#### **SCHRAUBEN NICHT ZU STARK ANZIEHEN**

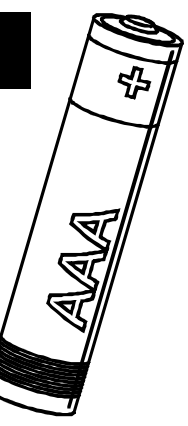

### **Selbsttest-Prozedur**

Bei jedem Einschalten des DCA Pro wird ein Selbsttest durchgeführt. Neben einem Batteriespannungs-Test misst das Gerät die Leistung vieler interner Funktionen, wie z.B. Spannungs-und Stromquellen, Verstärker, Analog-Digital-Wandler und Prüfleitungs-Multiplexer. Sollte einer dieser Funktionsmessungen außerhalb fester Leistungsgrenzen fallen, wird eine Meldung angezeigt, und das Gerät schaltet sich automatisch ab.

Wenn das Problem an den Testklemmen vorübergehender Natur ist und z.B. beim Anlegen der Spannung an den Testklemmen auftritt, dann kann ein

Self test failed CODE: 2

erneutes Einschalten des Geräts das Problem beheben.

Wenn das Problem dauerhafter Natur ist, dann hat wahrscheinlich eine externe Ursache, wie z.B. das Anlegen einer zu hohen Spannung an den Testklemmen, den Schaden verursacht. Wenn das Problem weiterhin besteht, kontaktieren Sie uns bitte für weiterführende Hilfe unter Angabe des angezeigten Fehlercodes.

 Bei schwacher Batterie wird der automatische Selbsttest nicht durchgeführt. Aus diesem Grund sollte nach einer Batteriewarnung die Batterie so bald wie möglich ausgewechselt werden.

# **Anhang A - Fehlersuche**

#### **Als erstes wie folgt vorgehen:**

Es ist wichtig, sicherzustellen, dass Sie über die neueste Firmware-Version (im DCA Progespeicherte Software) und die neueste Version der PC-Software verfügen. Sie können dies tun, indem Sie das Gerät an den PC anschließen, und im "Hilfe"-Menü auf "Nach Updates suchen" klicken.

Es ist möglich, dass ein Firmware-Update und/oder ein PC-Software-Update Ihr Problem lösen kann

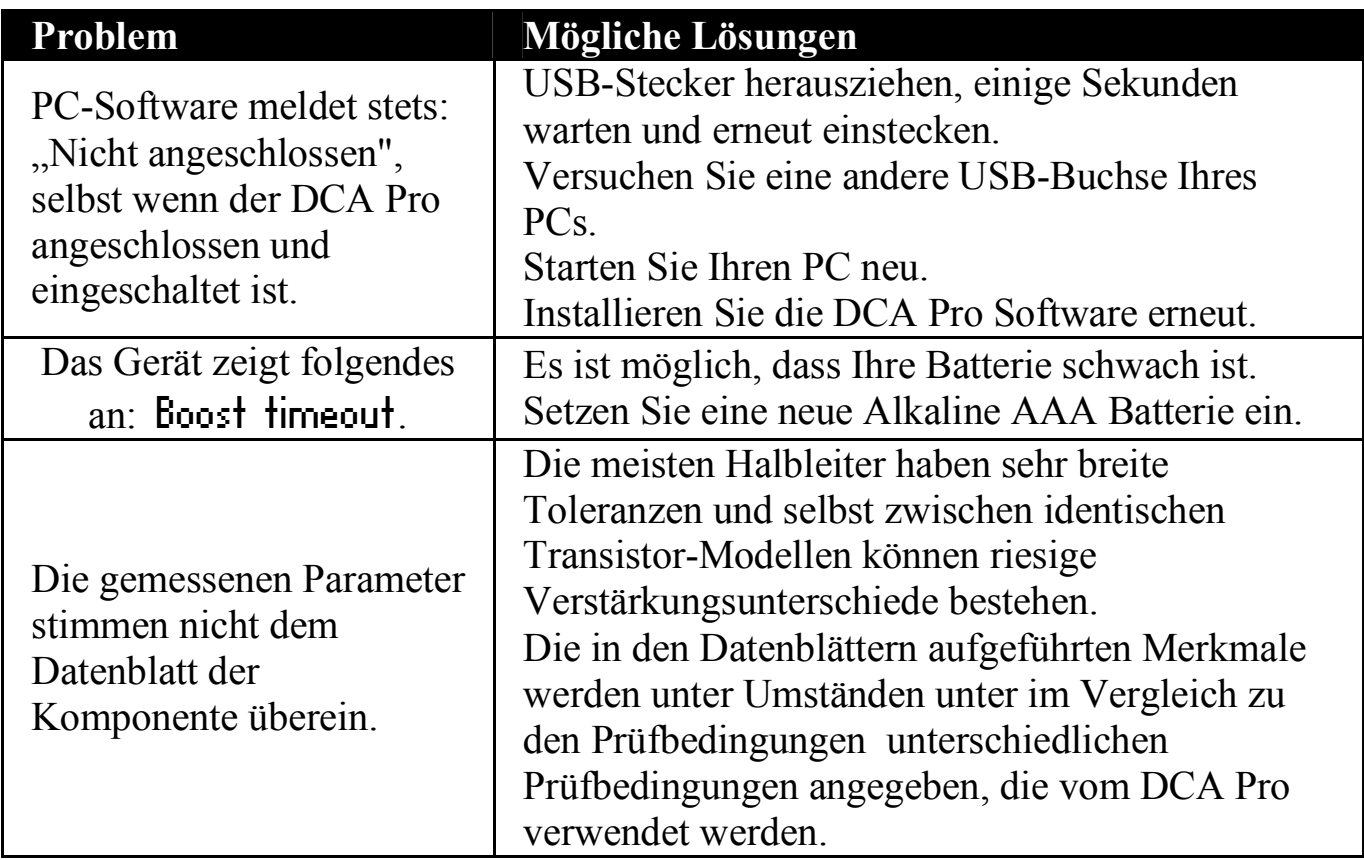

Hier ist eine weitere Anleitung bei Problemen mit Ihrem DCA Pro:

Mehr hilfreiche Hinweise finden Sie auf: www.peakelec.co.uk/content/support.html

Kontaktieren Sie uns unverbindlich für technische Unterstützung. Unsere Kontaktdaten finden Sie am Ende dieser Anleitung.

### **Anhang B - Zusammenfassung der Technische Daten**

Alle Werte wurden bei 25°C gemessen, sofern nicht anders angegeben. Technische Änderungen vorbehalten.

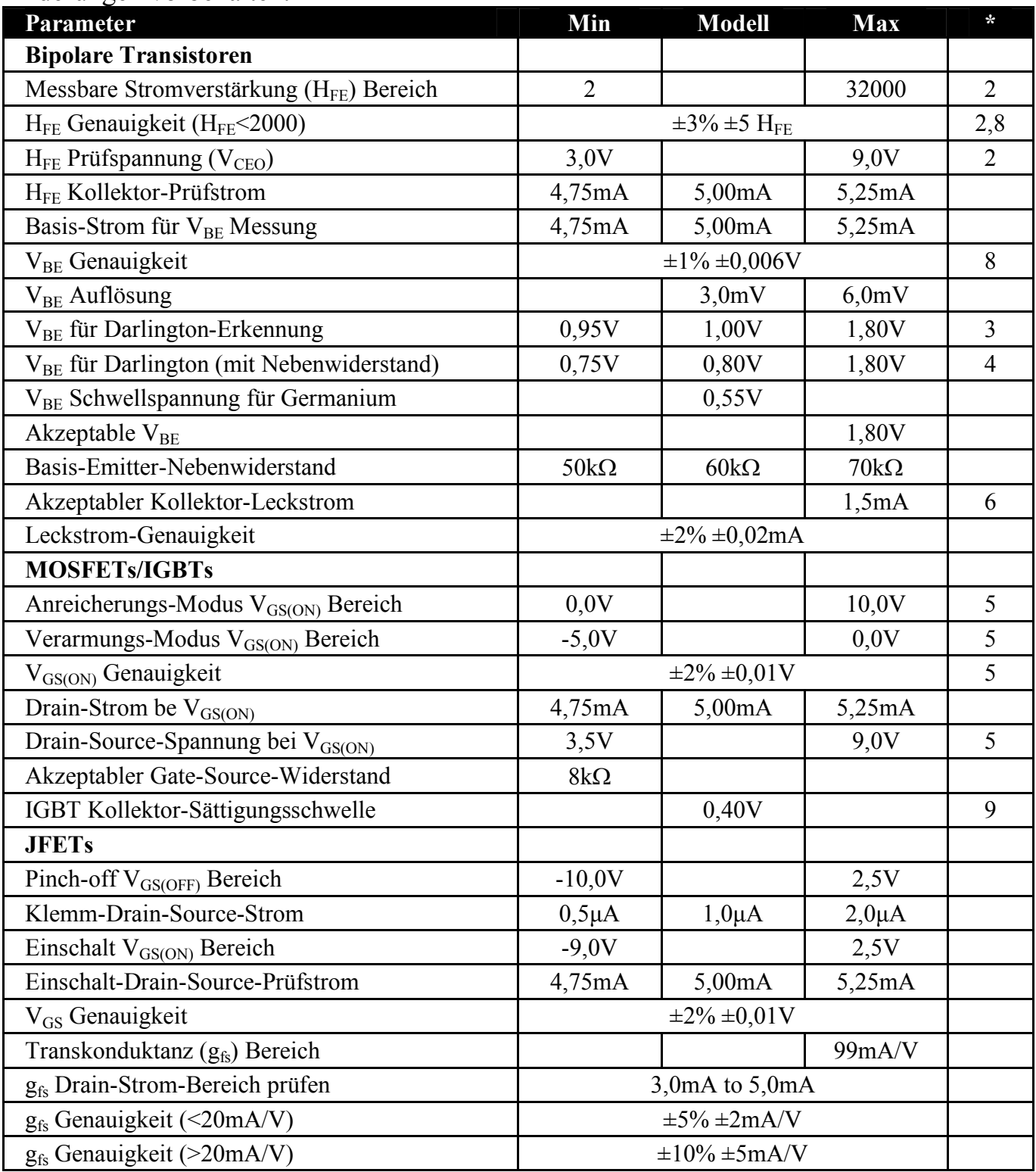

#### Atlas *DCA Pro* Benutzerhandbuch September 2013 – Rev 1.3

Zusammenfassung der Technische Daten Fortsetzung:

Alle Werte wurden bei 25°C gemessen, sofern nicht anders angegeben. Technische Änderungen vorbehalten.

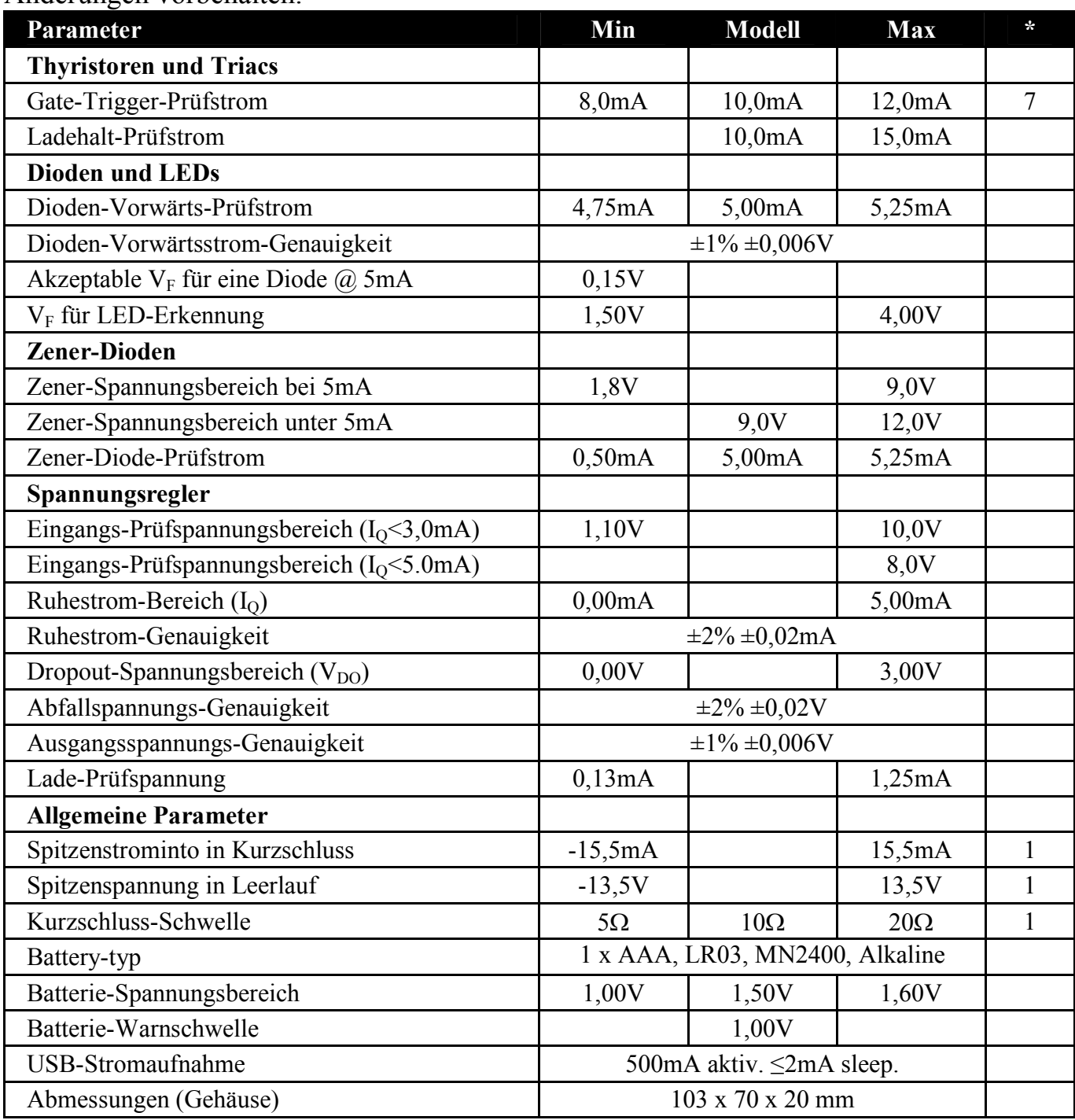

1. Zwischen einem beliebigen Paar Testklemmen.<br>2. Kollektorstrom 5,0mA. Verstärkungs-Genauigk

2. Kollektorstrom 5,0mA. Verstärkungs-Genauigkeit gültig für Verstärkungen unter 2000.

3. Widerstand in dem in Sperrrichtung gepolten Basis-Emitter > 60kΩ.

4. Widerstand in dem in Sperrrichtung gepolten Basis-Emitter < 60kΩ.

5. Laststrom 5,0mA.<br>6. Kollektor-Emitter-

6. Kollektor-Emitter-Spannung 10,0V.

7. Thyristor-Quadrant I, Triac-Quadranten I und III.

8. BJT ohne Nebenwiderstände.

9. Laststrom typischerweise 10,0mA.

# **Anhang C - Analyse Prüfschaltungen**

Der DCA Pro analysiert Komponenten durch Anlegen von Signalen an die zu prüfende, in eine "Prüfschaltung" integrierte Komponente. Die vom DCA Pro zur Analyse der unterschiedlichen Komponenten eingesetzten Prüfschaltungen sind nachfolgend aufgeführt.

Diese Prüfschaltungen sind hier aufgeführt, um Ihnen die möglichen Prüfbedingungen bei Stand-Alone-Prüfungen und Prüfungen im PC-Modus verständlich zu machen (für Kurvenaufzeichnung usw.).

### **Transistor-Prüfschaltung**

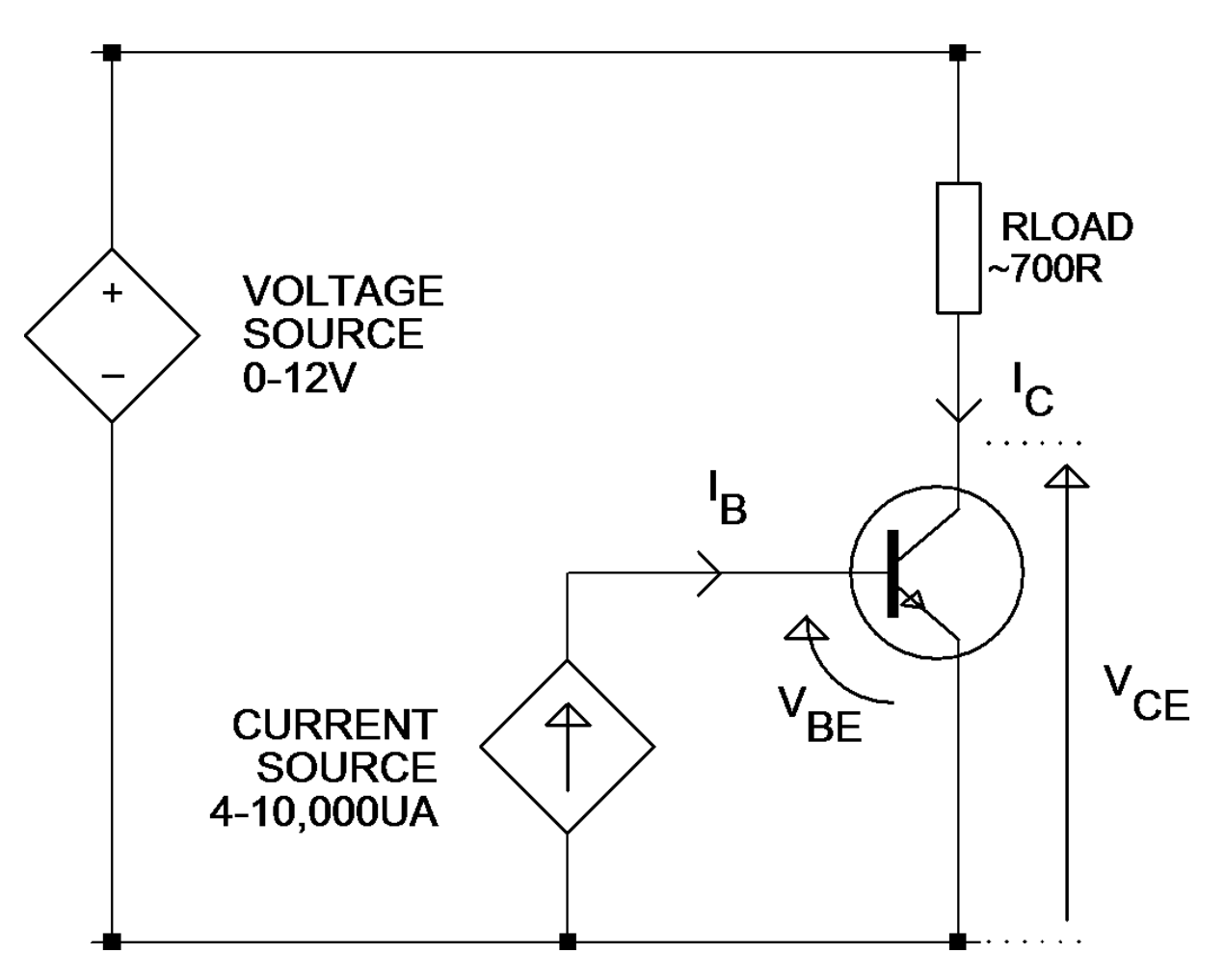

Im gezeigten Beispiel handelt es sich um einen NPN-Transistor. Die Polaritäten werden für PNP-Geräte invertiert.

### **JFET/MOSFET/IGBT Prüfschaltung**

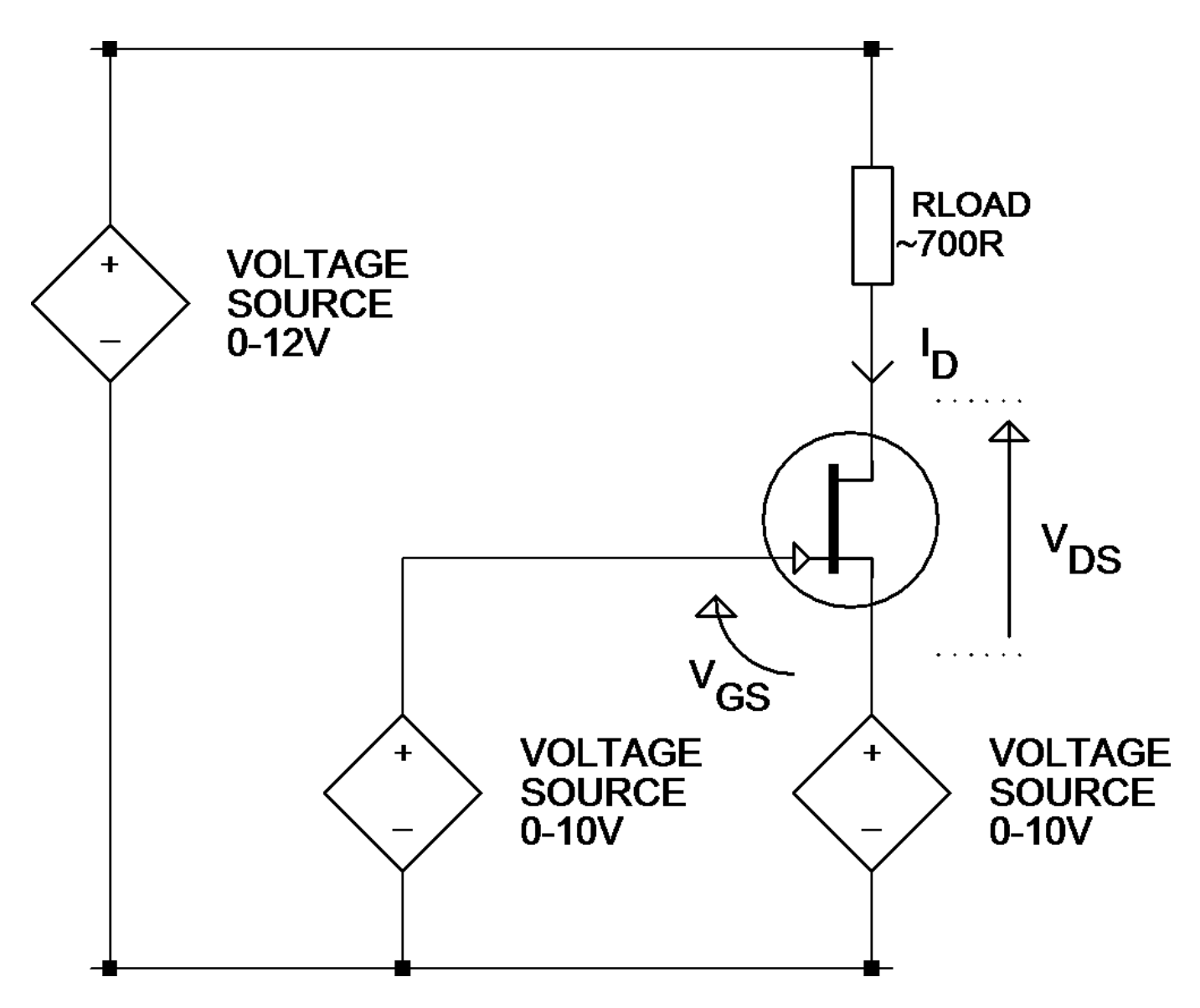

Es sei hier darauf hingewiesen, dass die Gate-Source-Spannung negativ werden kann, wenn die verwendete Source-Spannungs-Ansteuerung höher als die Gate-Spannungs-Ansteuerung ist. In diesem Fall ist dann allerdings weniger Spannung an den Drain-Source-Knoten und am Lastwiderstand verfügbar.

Im gezeigten Beispiel handelt es sich um einen N-Kanal-JFET. Die Polaritäten werden für P-Kanal-Geräte invertiert.

### **Diode-Prüfschaltung**

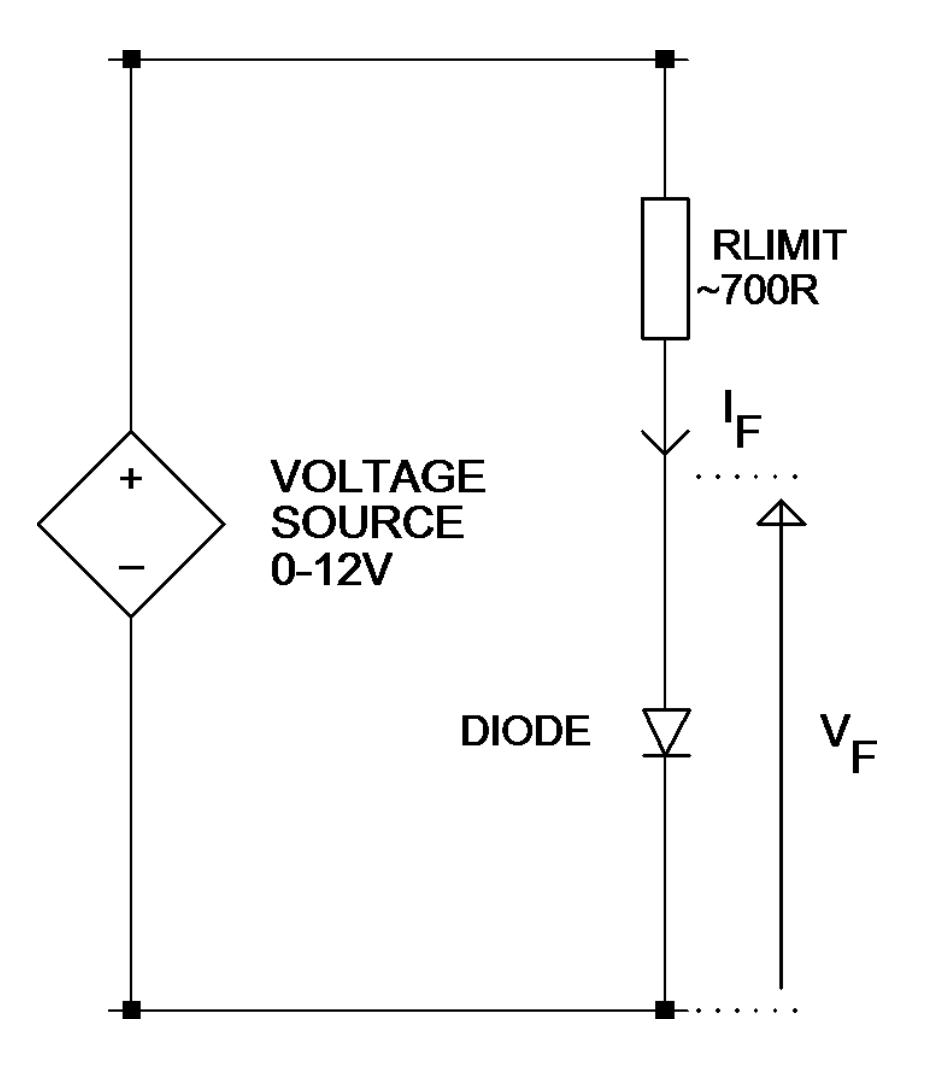

Diese Prüfschaltung wird sowohl zum Prüfen der Vorwärts- als auch der Rückwärtsmerkmale von Dioden eingesetzt. Die Rückwärts-Merkmale sind besonders nützlich für das Prüfen von Zener-Dioden.

Im Stand-Alone-Modus wird die Spannung automatisch angepasst, um einen "Sollstrom" von 5mA zu erhalten. Bei Zenerdioden, die eine Überschlagspannung von mehr als ca. 9V aufweisen, kann der Sollstrom von 5mA nicht erreicht werden.

### **Spannungsregler-Prüfschaltung**

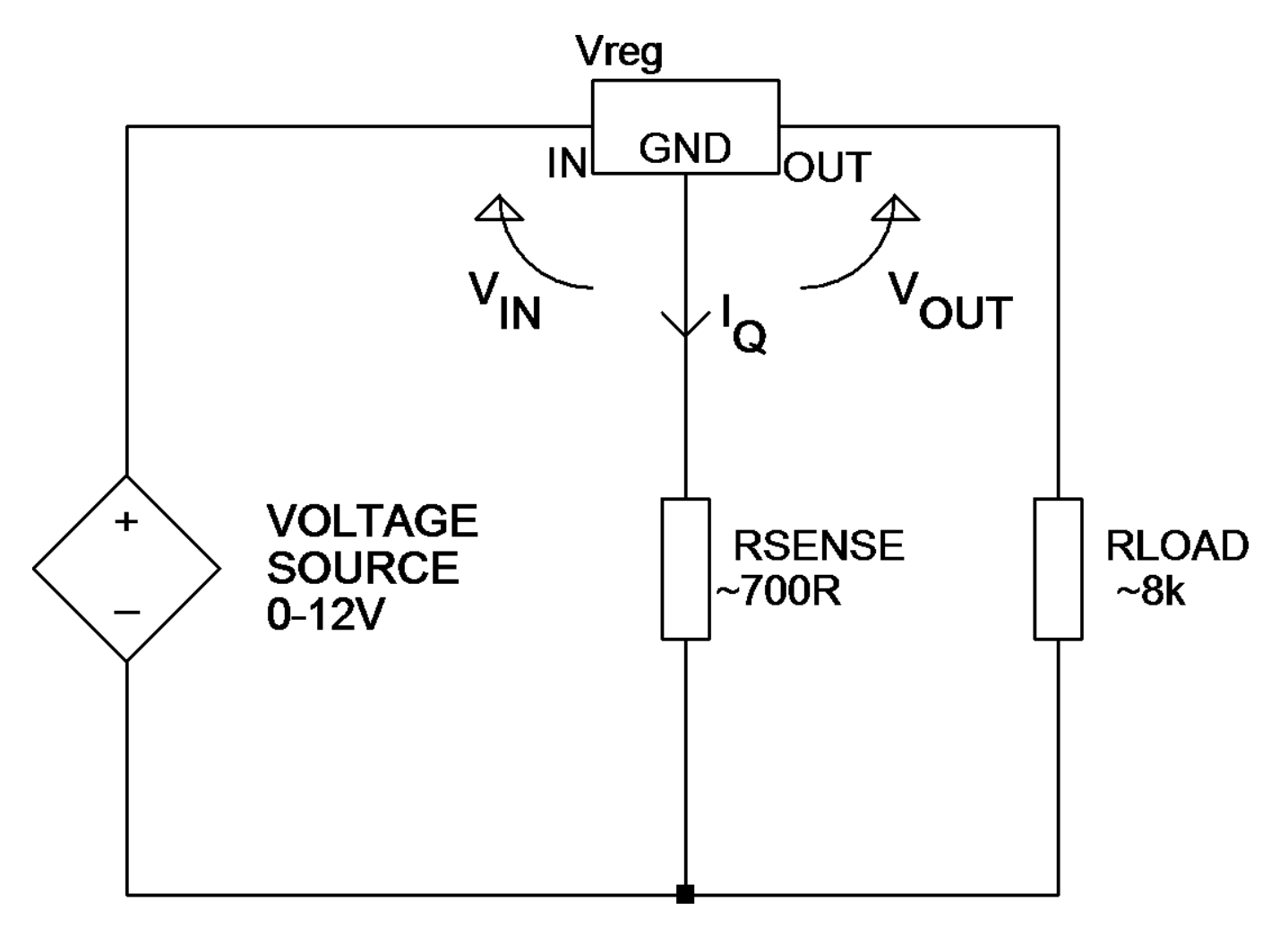

Die hier gezeigte Prüfschaltung wird zur Analyse der (in diesem Fall positiven) Spannungsregler verwendet. Beachten Sie bitte, dass der unterstützte Spannungsbereich der Regler vom Ruhestrom (I<sub>O</sub>) abhängt. Ein höherer Ruhestrom verursacht einen höheren Spannungsabfall am Messwiderstand und produziert weniger Spannung für den Regler selbst.

Beachten Sie auch, dass einige Spannungsregler, insbesondere Low-Drop-Modelle (LDO), nicht stabil sind, wenn sie mit dem DCA Pro getestet werden.

### **Anhang D - Garantie-Information**

#### **Peak-Zufriedenheitsgarantie**

Wenn Sie aus irgendeinem Grund nicht vollständig mit Ihrem DCA Pro zufrieden sind, können Sie das Gerät innerhalb von 14 Tagen ab Kaufdatum an Ihren Händler zurückerstatten. Sie erhalten eine Rückerstattung des vollständigen Kaufpreis, wenn das Gerät in perfektem Zustand zurückgegeben wird.

#### **Peak-Garantie**

Die Garantie gilt für 24 Monate ab Kaufdatum. Diese Garantie deckt die Reparaturkosten oder den Ersatz bei Materialdefekten und/oder Fabrikationsfehlern.

Die Garantie deckt keine Funktionsstörungen oder Defekte, die wie folgt verursacht wurden:

- a) Betrieb zu nicht in der Bedienungsanleitung vorgesehenen Zwecken.
- b) Unbefugter Zugriff oder Veränderung des Gerätes (Batteriewechsel ausgenommen).
- c) Unbeabsichtigter Sachschaden oder Missbrauch.
- d) Normaler Verschleiß.

Die gesetzlichen Rechte des Kunden werden durch die obigen Bestimmungen nicht berührt.

Alle Garantieansprüche müssen durch einen Kaufbeleg begleitet werden.

### **Anhang E - Hinweise zur Entsorgung**

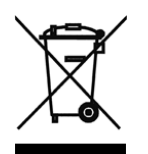

#### **WEEE (Waste of Electrical and Electronic Equipment), Recycling von elektrischen und elektronischen Erzeugnissen**

2006 hat die Europäische Union Vorschriften (WEEE) für die Sammlung und das Recycling von Abfällen aller elektrischen und elektronischen Geräte eingeführt. Es ist nicht mehr zulässig, Elektro- und Elektronikgeräte einfach wegzuwerfen. Stattdessen müssen diese Produkte einem Recycling-Prozess unterzogen werden.

Jedes einzelne EU-Mitgliedsland hat die WEEE-Richtlinien in leicht unterschiedlicher Weise in nationales Recht umgewandelt. Bitte folgen Sie den Rechtsvorschriften Ihres Landes, wenn Sie irgendein elektrisches oder elektronisches Produkt entsorgen möchten.

#### **Weitere Informationen erhalten Sie bei Ihrer nationalen WEEE-Recycling-Agentur.**

Wenn Sie Zweifel haben, können Sie Ihr Peak-Produkt für eine sichere und umweltverträgliche Entsorgung an uns senden.

Peak Electronic Design Ltd arbeitet an einer kontinuierlichen Produktweiterentwicklung- und Verbesserung. Die technischen Daten unserer Produkte können daher jederzeit ohne Vorankündigung geändert werden.

> Seite 46 © 2012/2013 Peak Electronic Design Limited - E&OE Entwickelt und hergestellt in Großbritannien www.peakelec.co.uk Tel. +44 (0) 1298 70012 Fax. +44 (0) 1298 70046